# PBR:应用于虚幻4引擎贴图 和材质创建的启示

演讲人:李文磊 Developer Support Artist & Epic Games

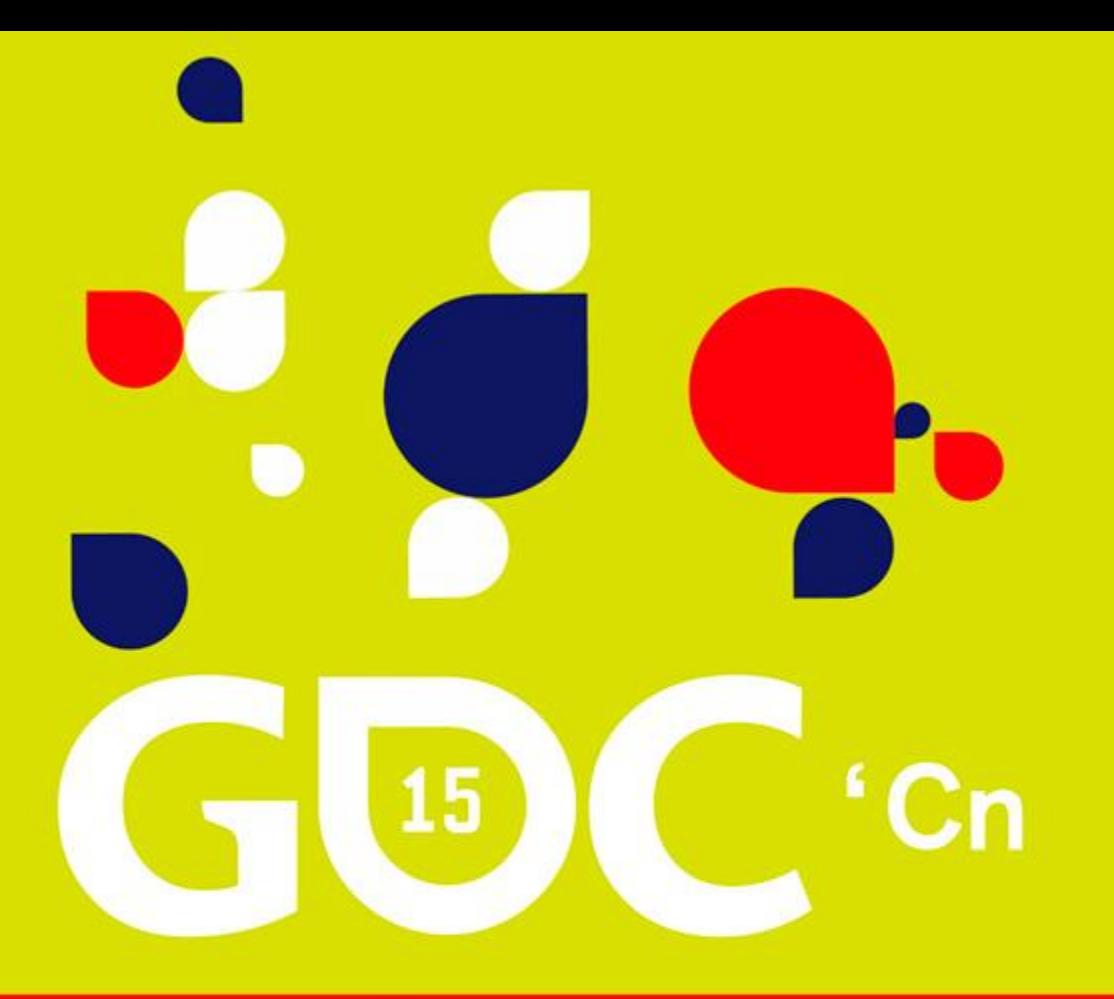

## 游戏开发者大会 • 中国 **GAME DEVELOPERS CONFERENCE CHINA**

SHANGHAI INTERNATIONAL CONVENTION CENTER SHANGHAI, CHINA · OCTOBER 25-27, 2015

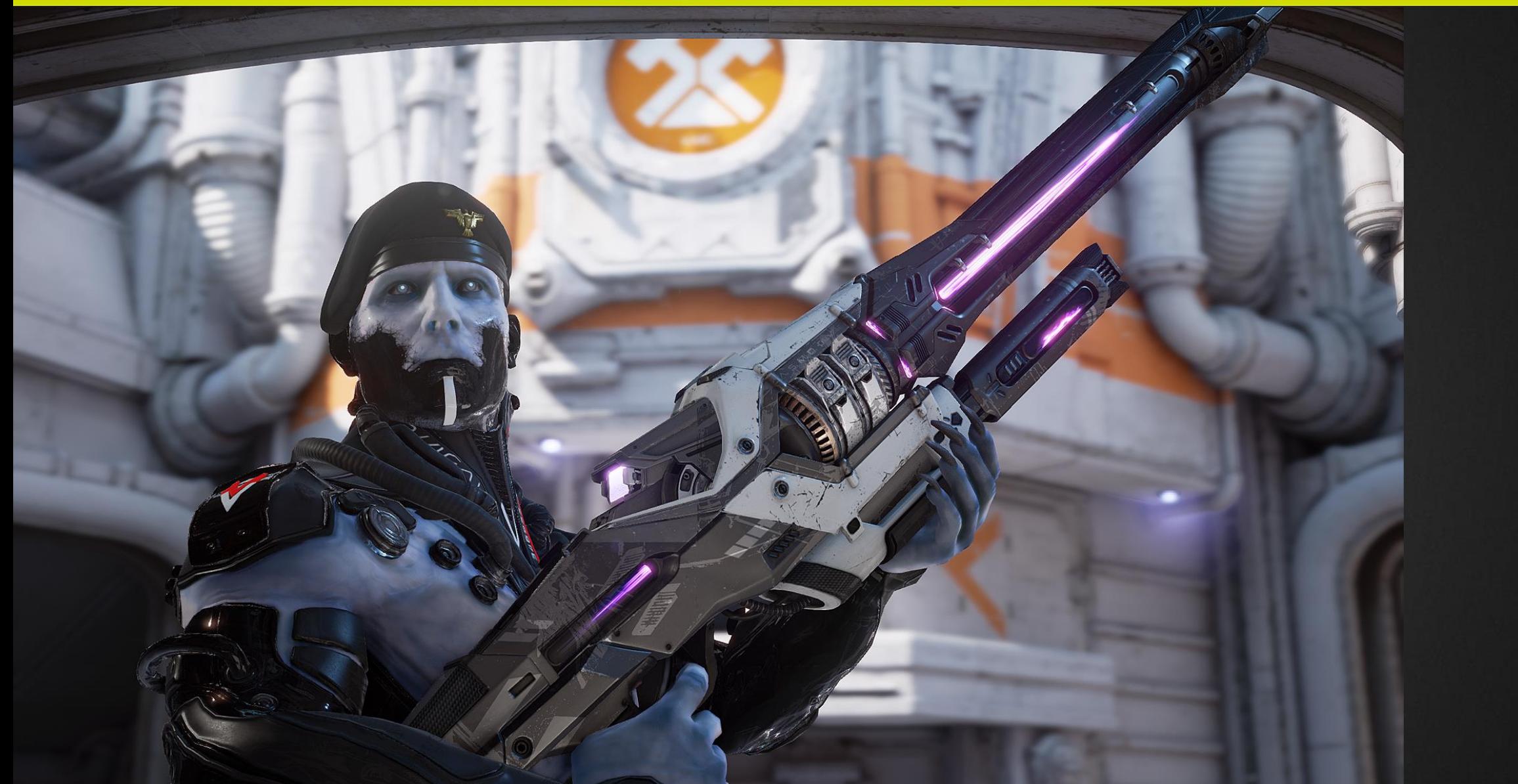

### PBR:应用于虚幻4引擎贴图和材质创建的启示**UNREAL ENGINE**

# 真实世界的属性

- 光源
- 线性,高动态
- 漫反射和镜面反射
- 绝缘体和导体
- 光线照到物体上后的行为
- 折射率/反射率
- 微表面
- 颜色
- 能量保存
- 菲涅尔现象

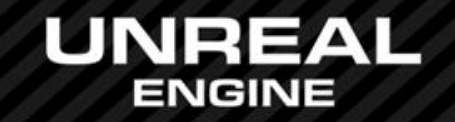

## 光的属性: 颜色, 亮度, 衰减, 强度, 形状

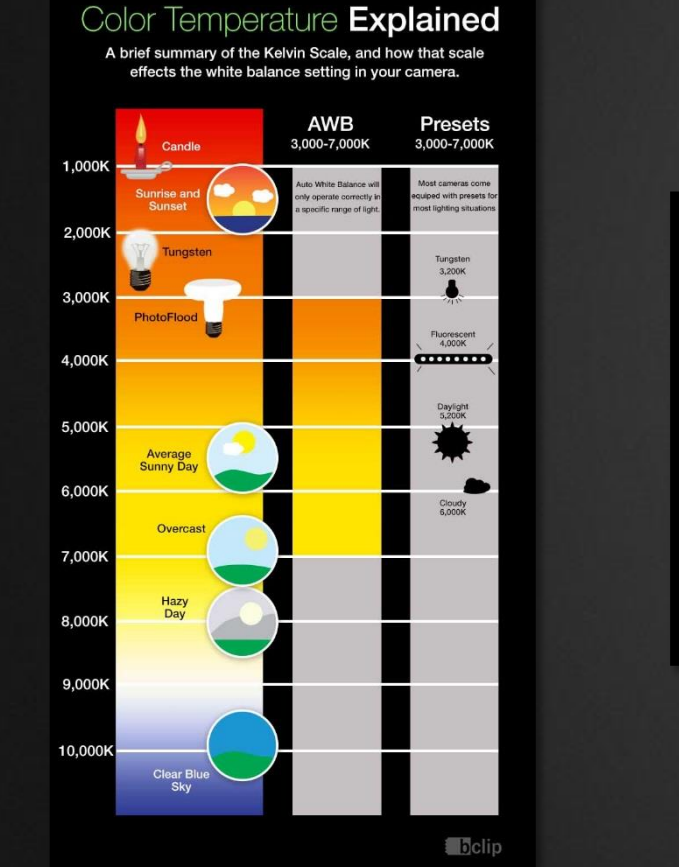

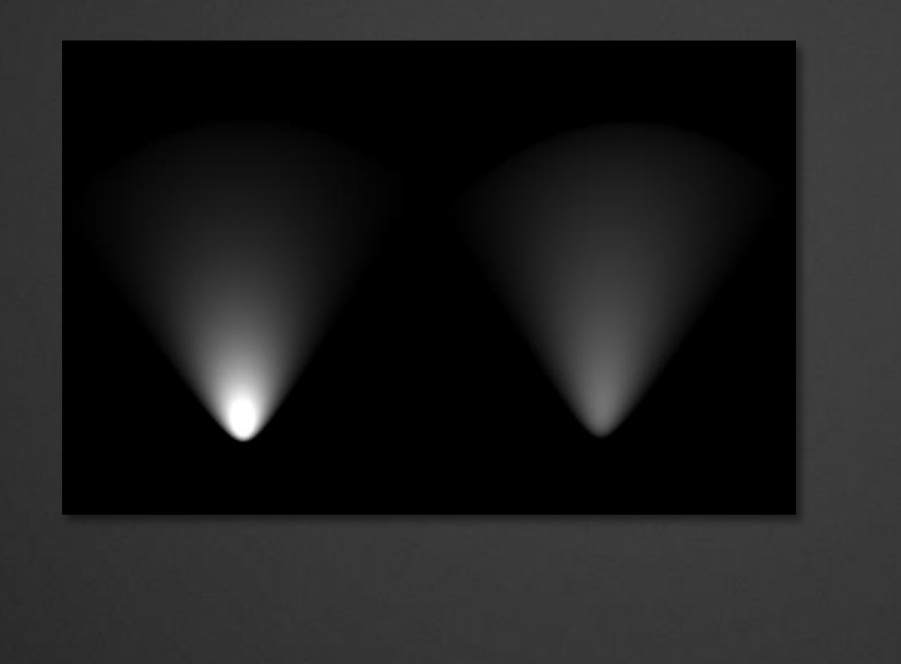

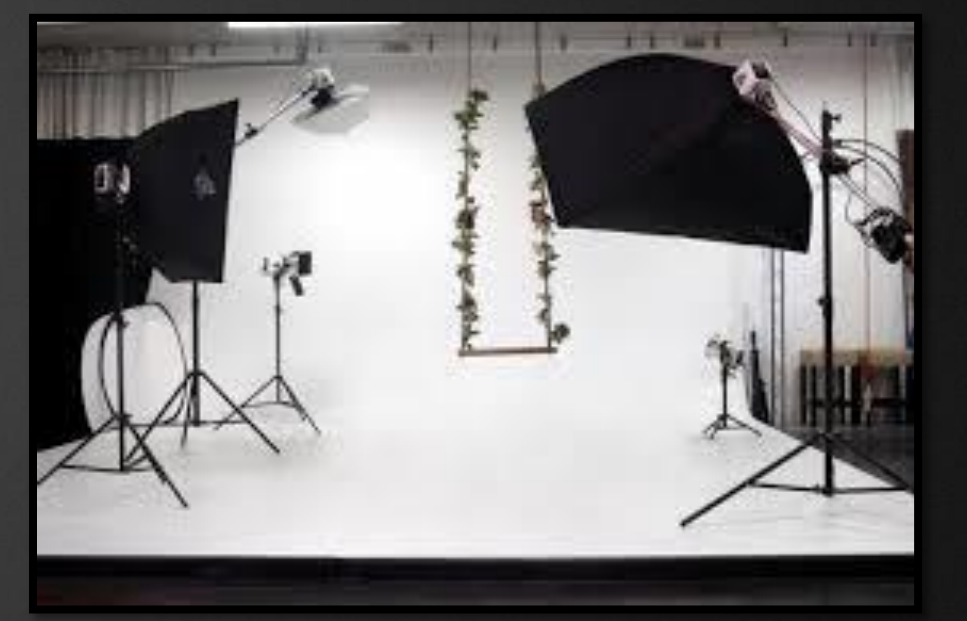

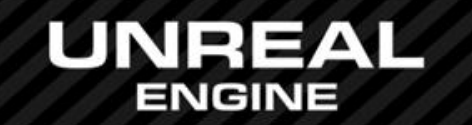

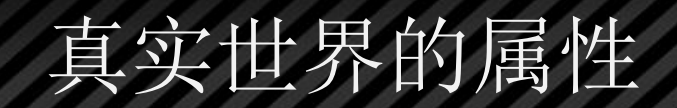

多光源

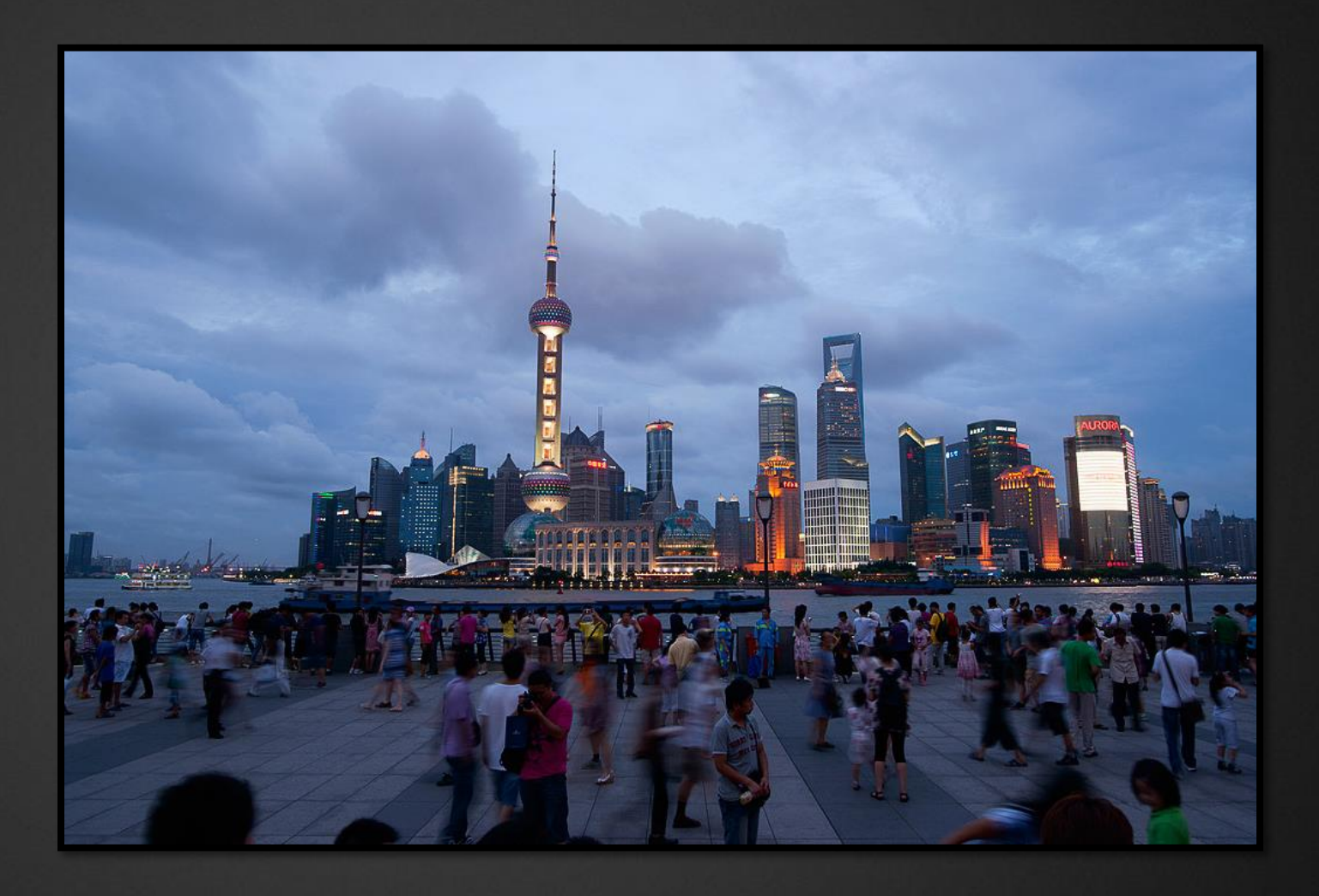

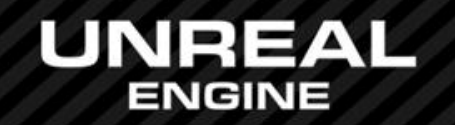

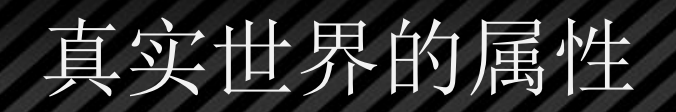

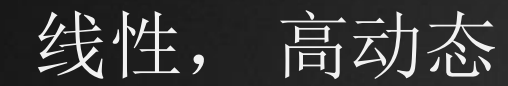

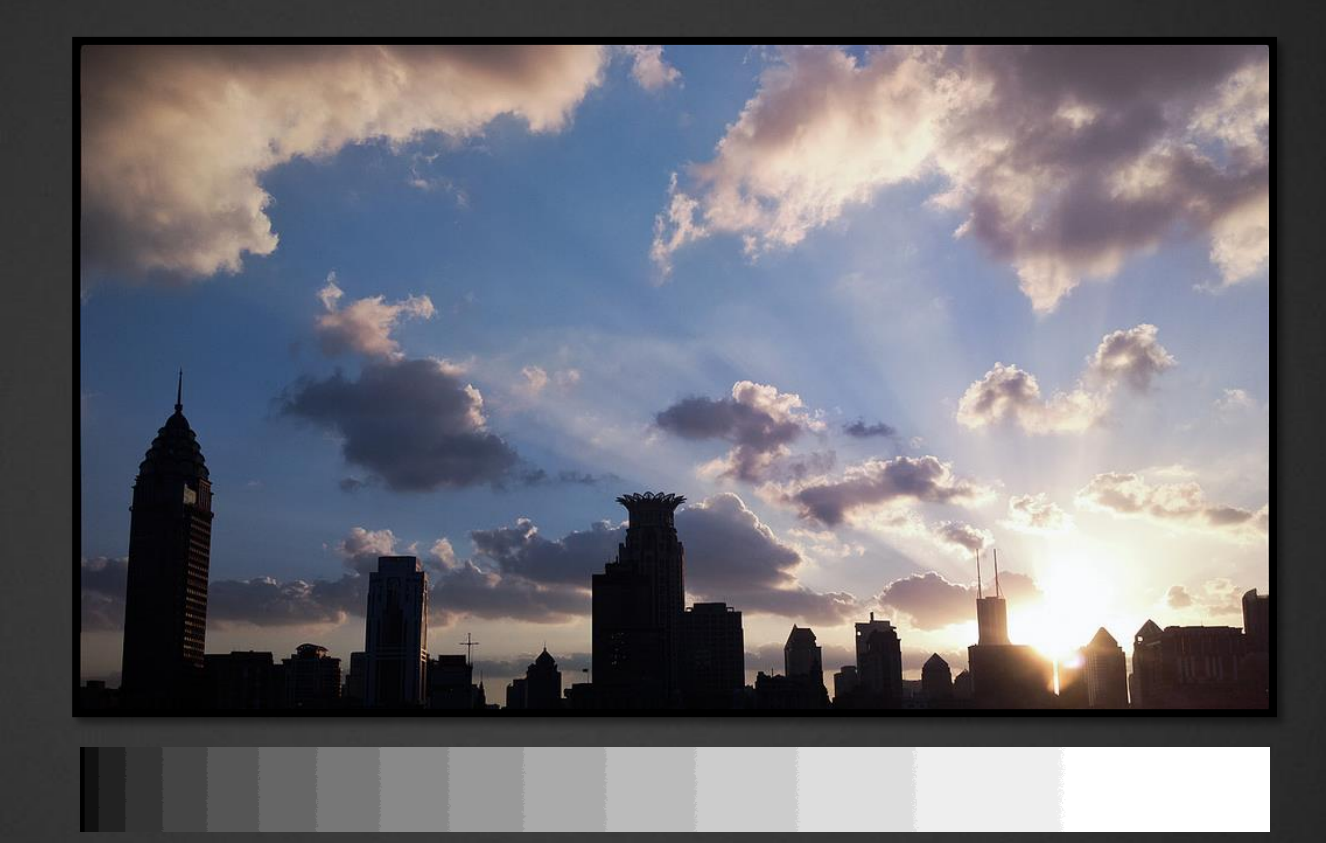

 $F(x+y)=f(x)+f(y)$ 

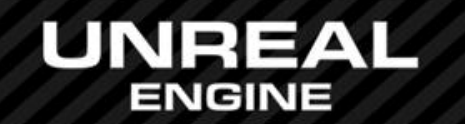

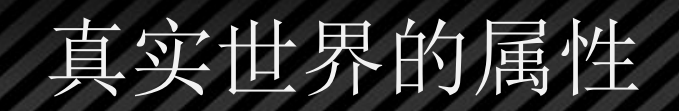

绝缘体和导体/电介质和非电介质/非金属和金属 漫反射和镜面反射 颜色

- 金属有强烈反射70-90%, 其余被完 全吸收。如果吸收的是特定波长, 反射有颜色
- 非金属少许反射4%,同光源颜色; 其余折射,有部分吸收,部分离散 (漫反射),如果吸收的是特定波 长,漫反射有颜色

反射,吸收,离散

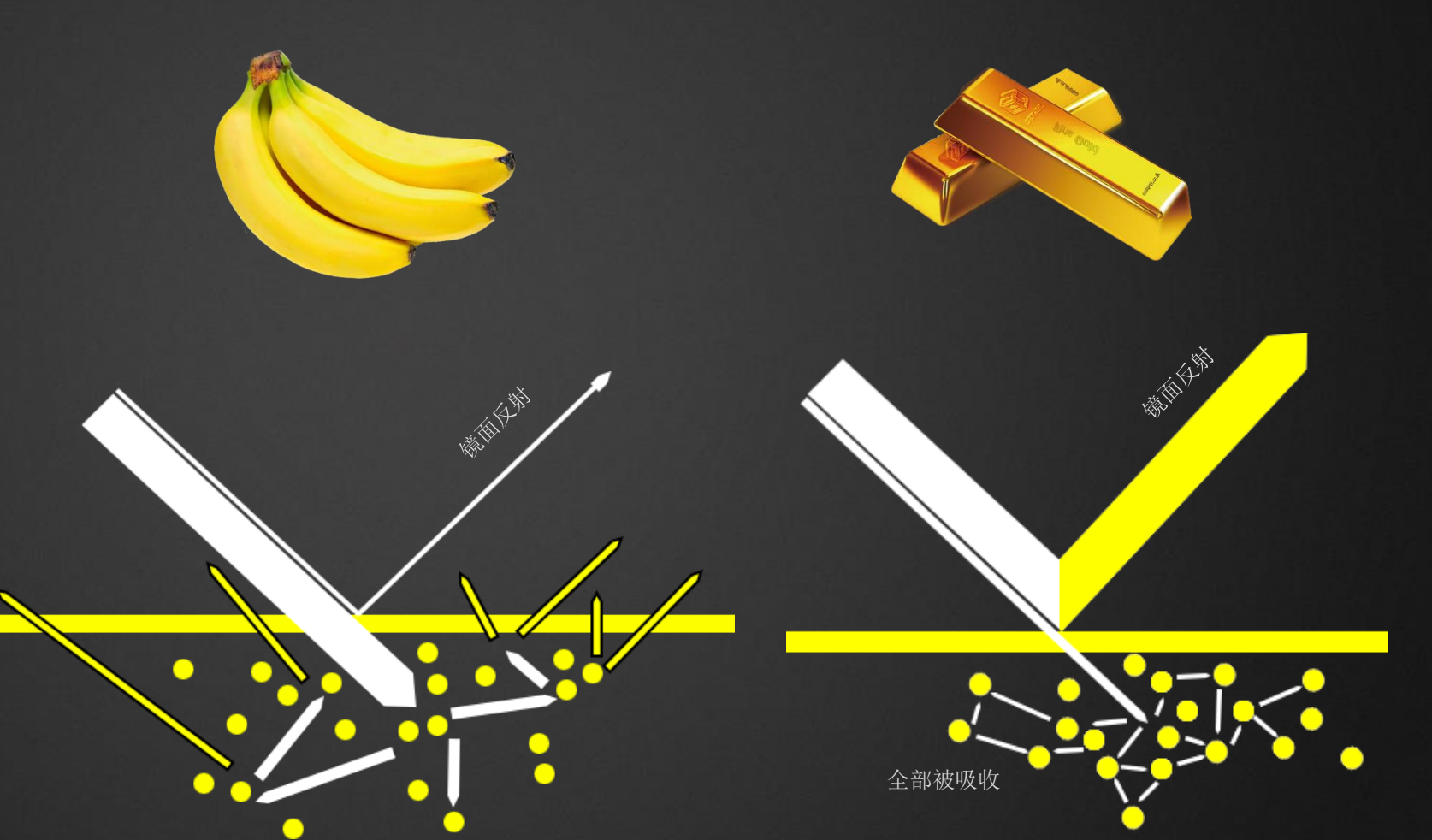

真实世界的属性

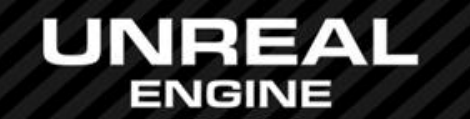

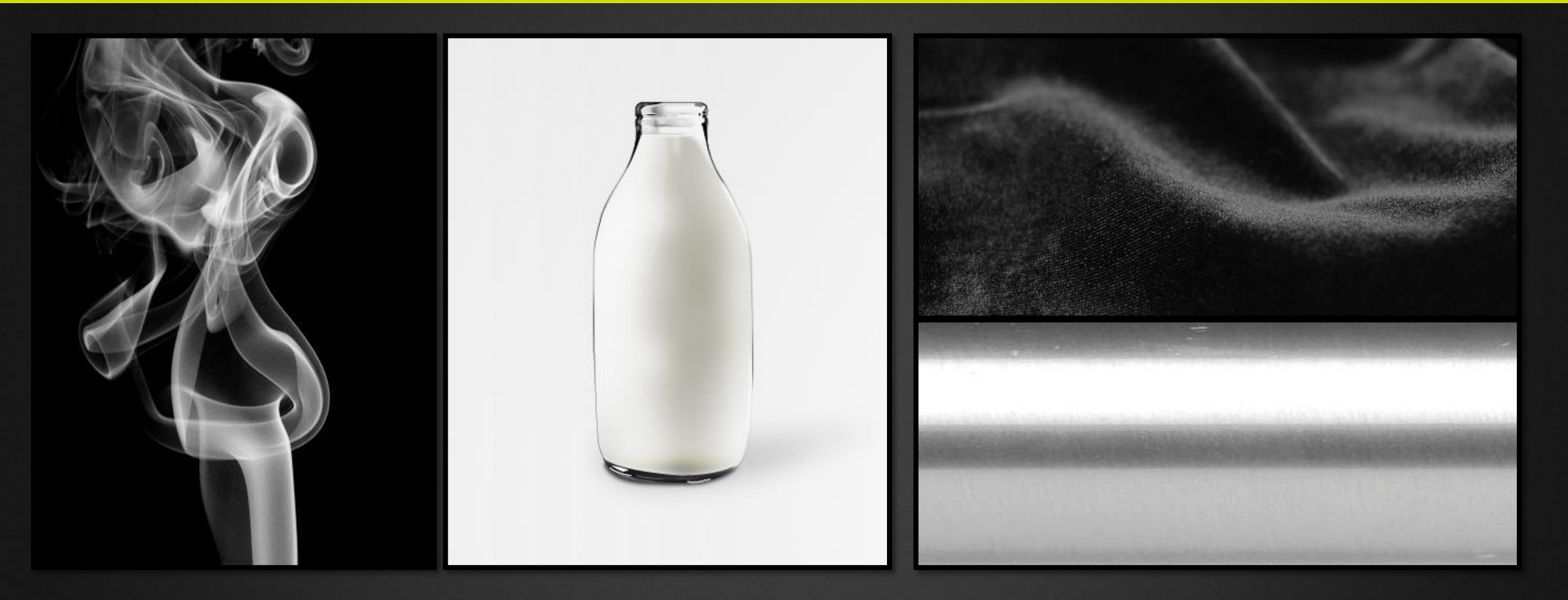

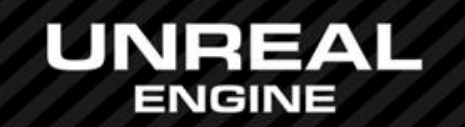

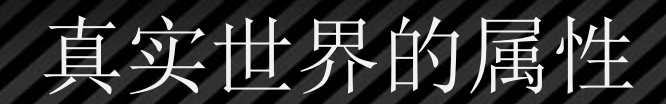

### 微表面 显微镜下的玻璃

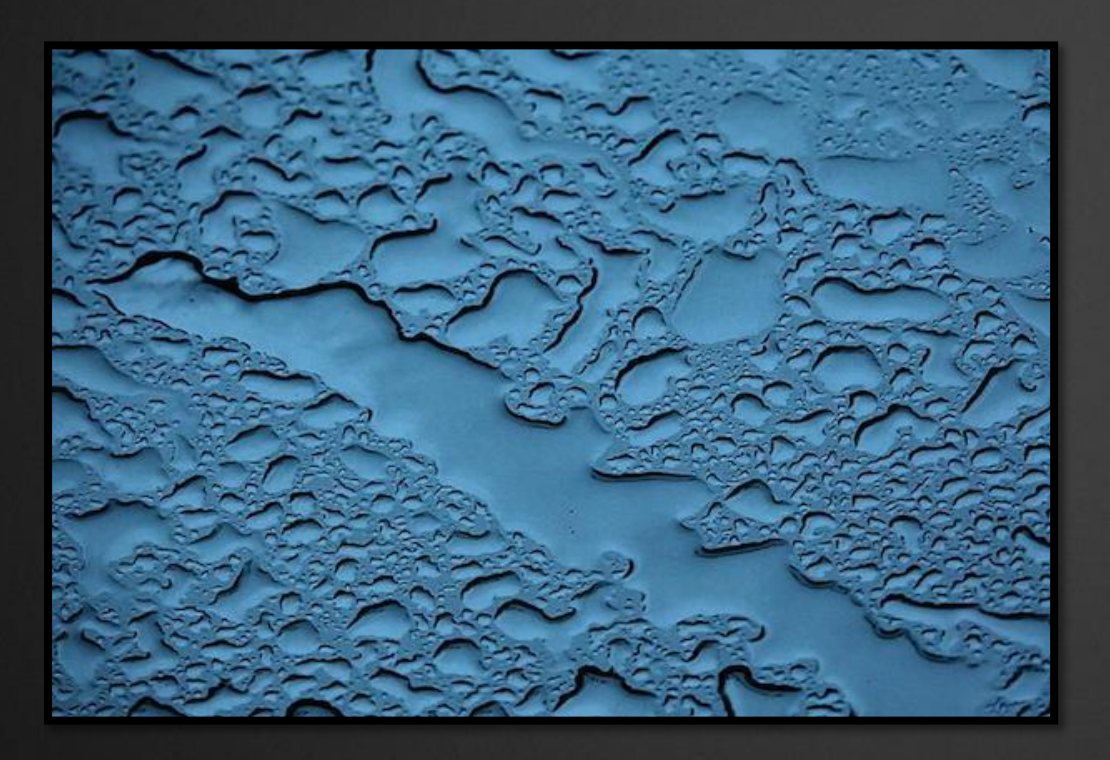

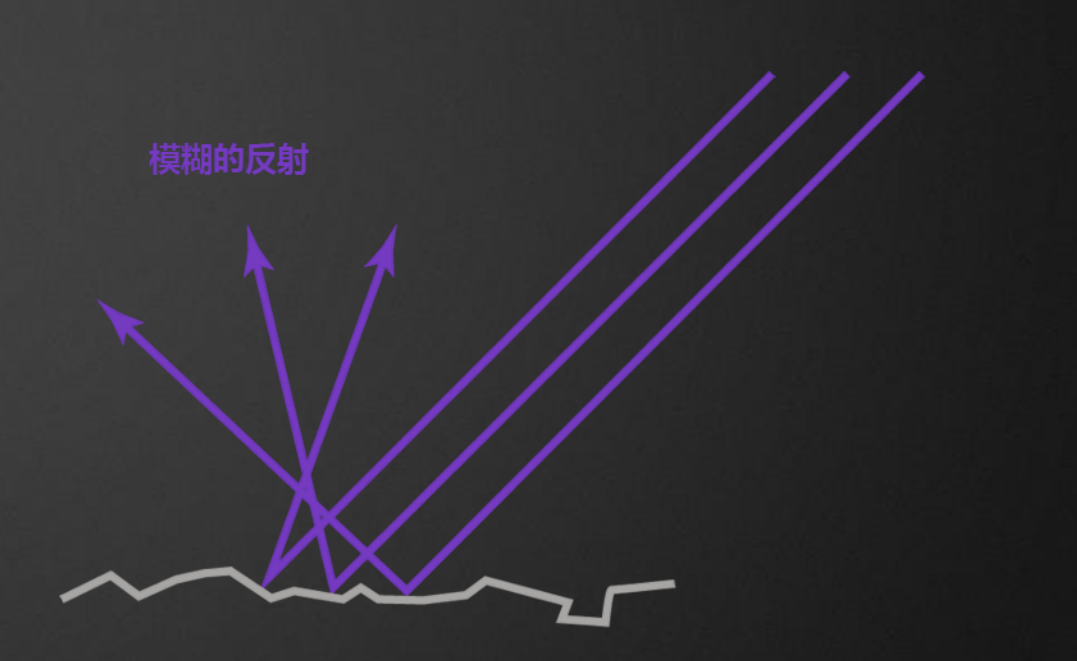

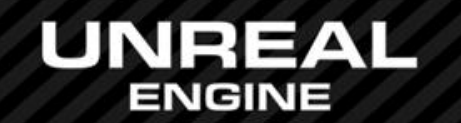

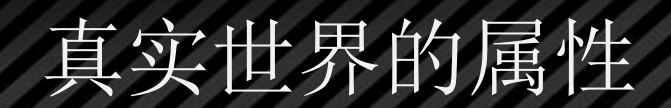

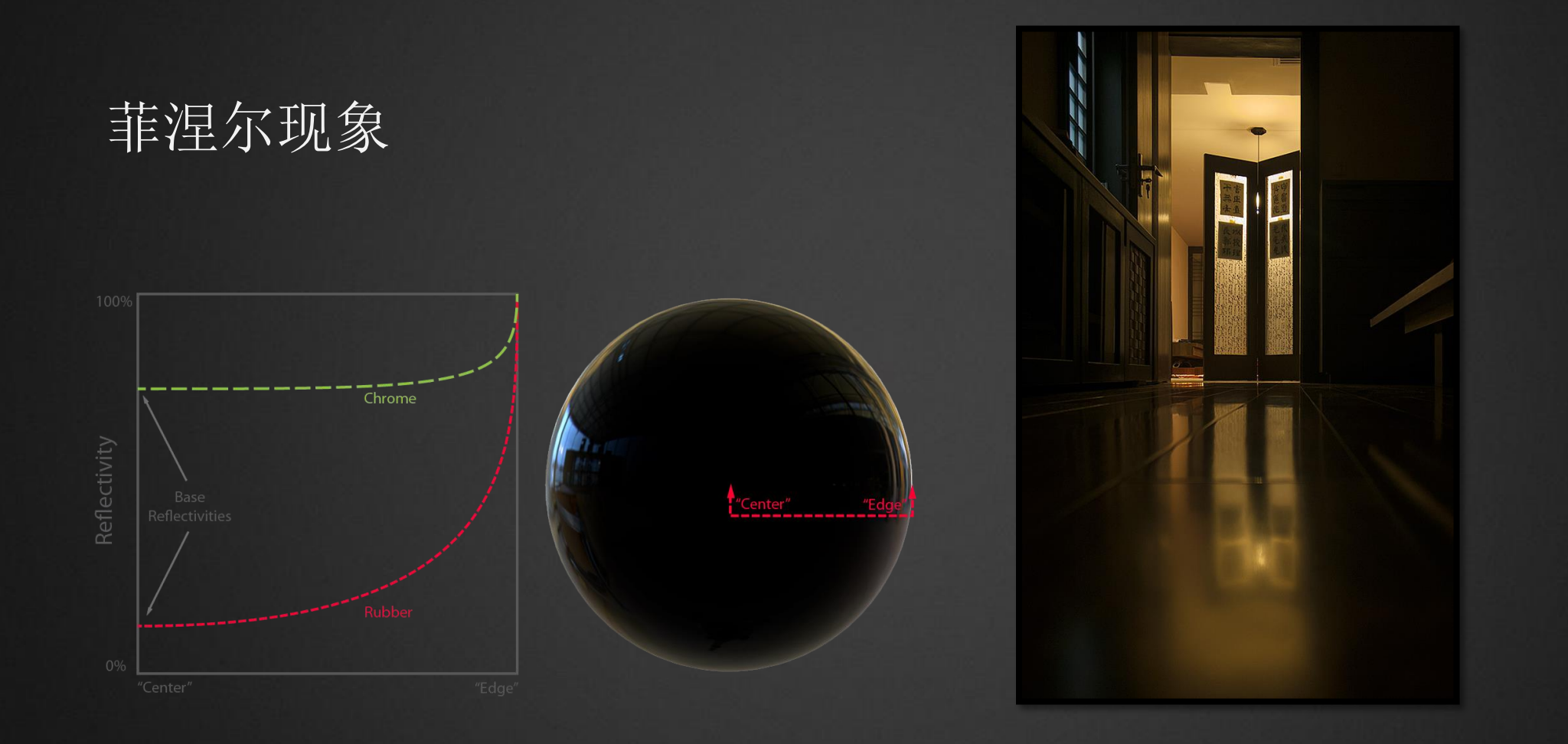

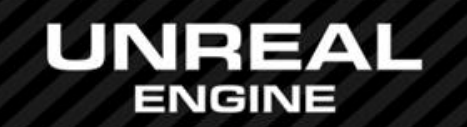

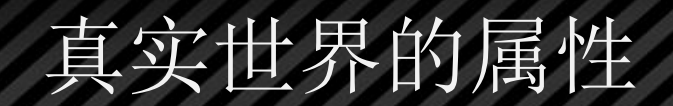

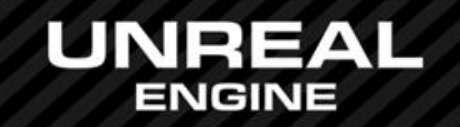

# 灯光:

- 衰减
- 区域光以Lumi为单位
- 非点光源:面光源/长光源
- 色温控制
- 高动态(HDR)非直接镜面反射和高光
- IBL

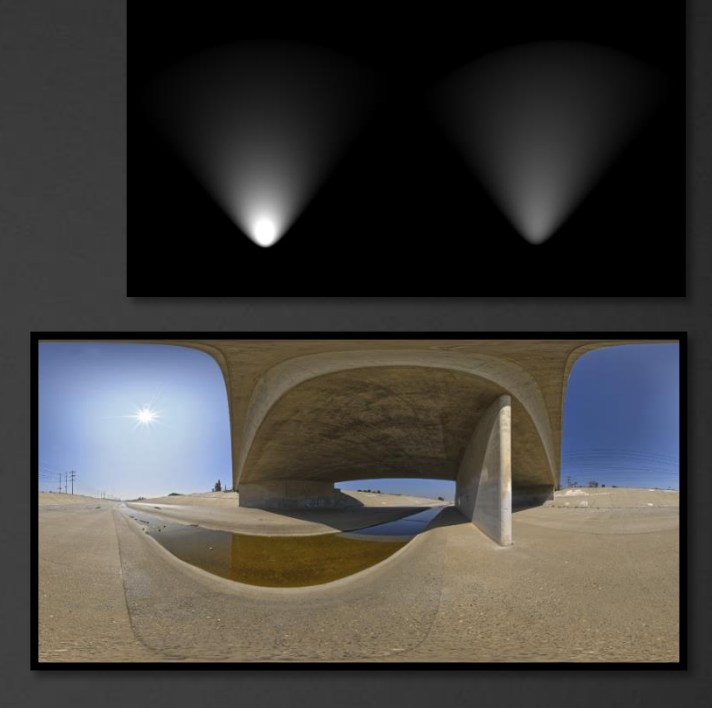

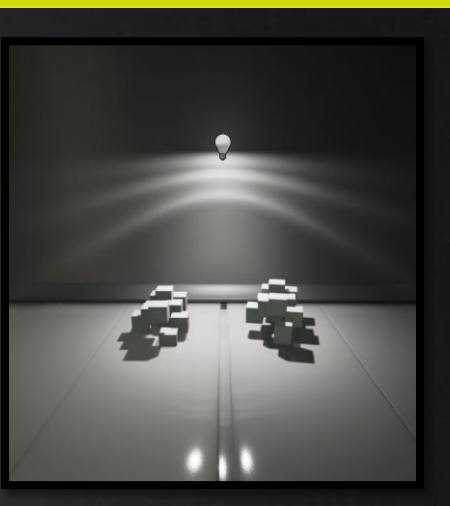

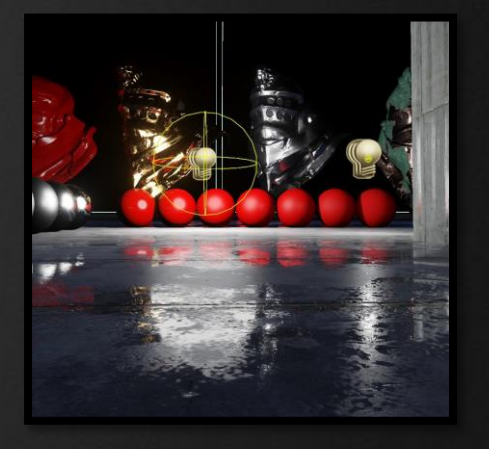

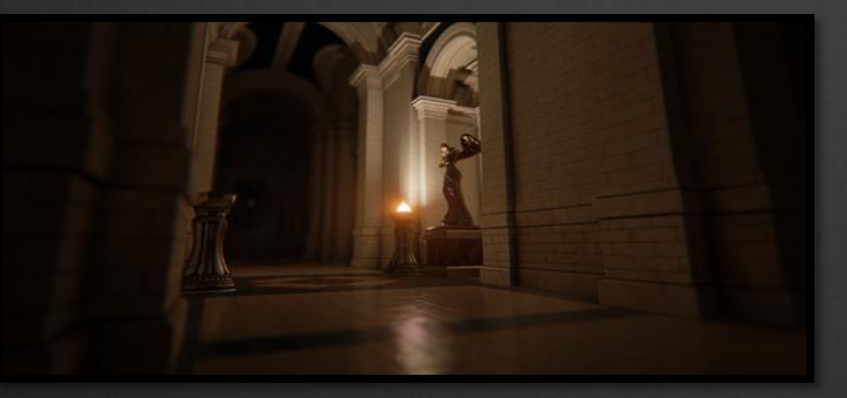

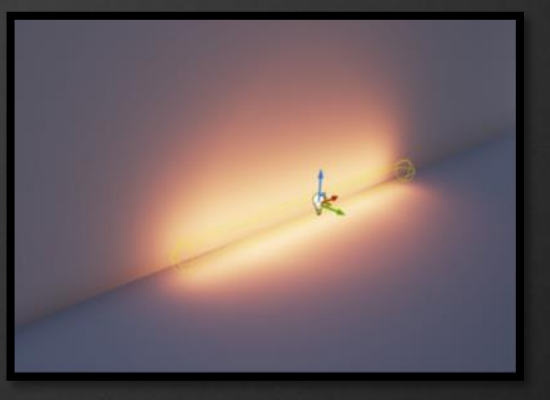

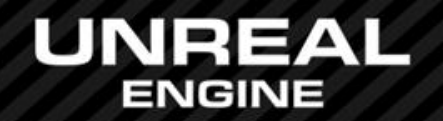

明暗 Diffuse BRDF Specular BRDF Specular Distribution Geometric Shadowing Fresnel Image-based Lighting

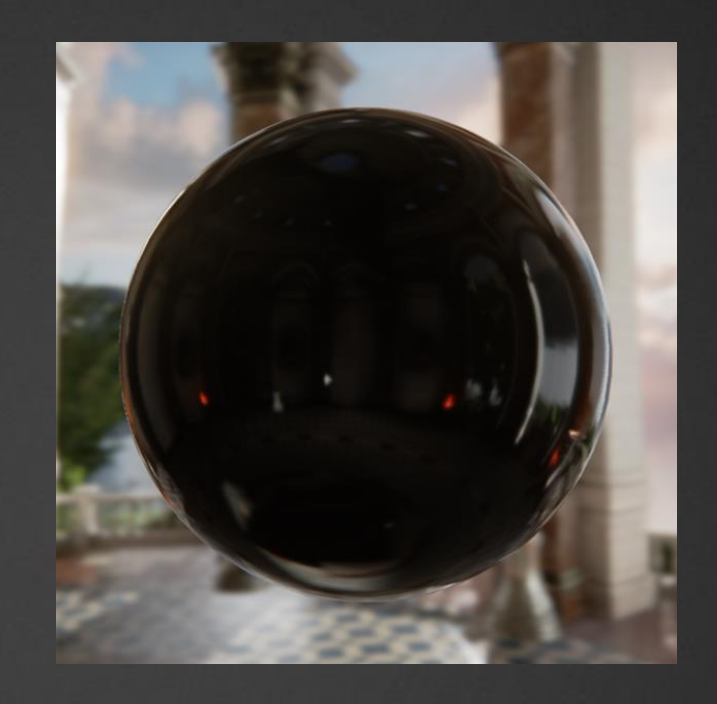

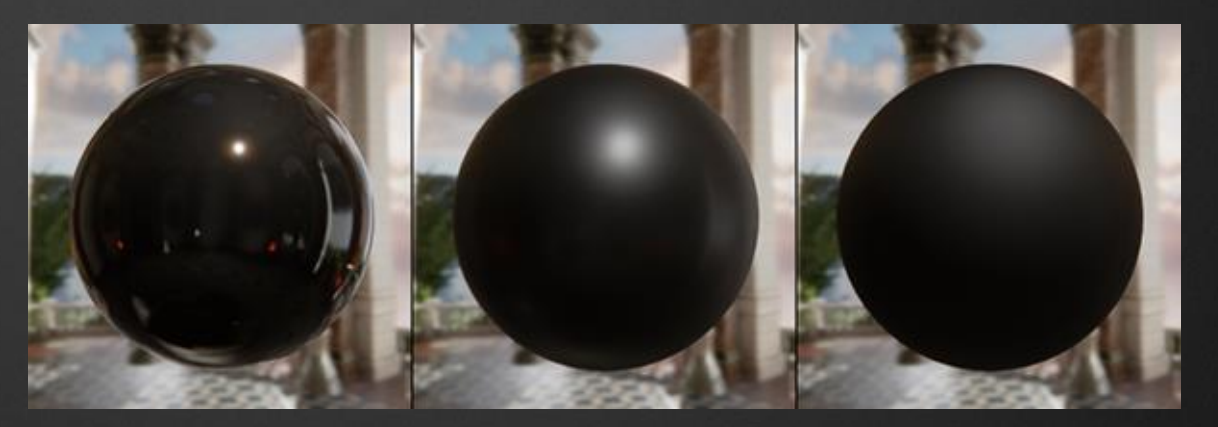

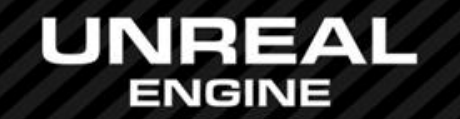

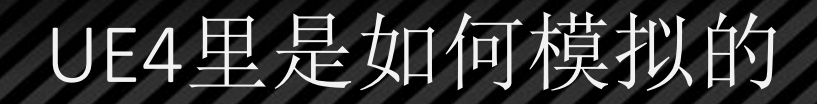

### Specular distribution: GGX Diffuse BRDF  $3<sup>1</sup>$  $f(l, v) = \frac{D(h)F(l, h)G(l, v, h)}{4(n \cdot l)(n \cdot v)}$ 8 // 1: Burley  $\Omega$  $2 -$ 3 // 0: Blinn Geometric shadowing:Schlick 5 // 2: GGX Environment BRDF  $4 5<sup>1</sup>$

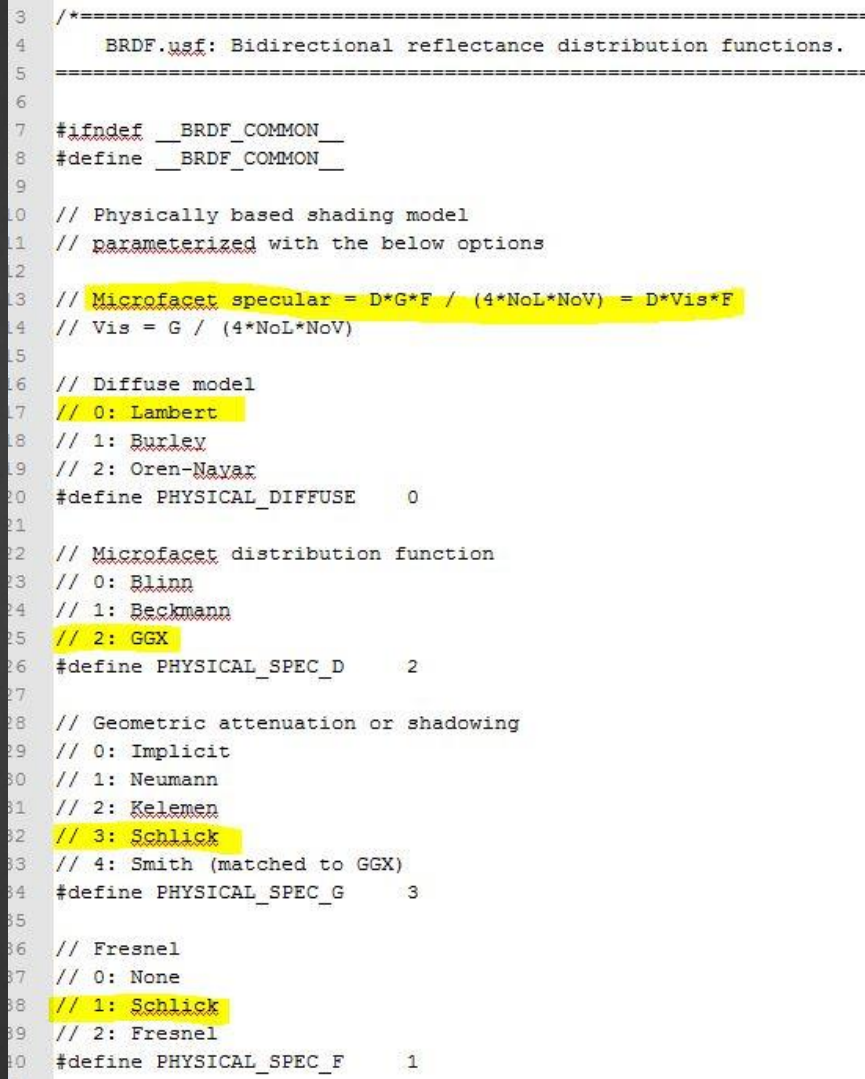

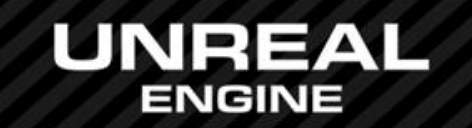

Fresnel: Schlick

 $0.6$ 

 $0.8$ 

0.6

 $+0.4$ 

 $+0.2$ 

 $0.2$ 

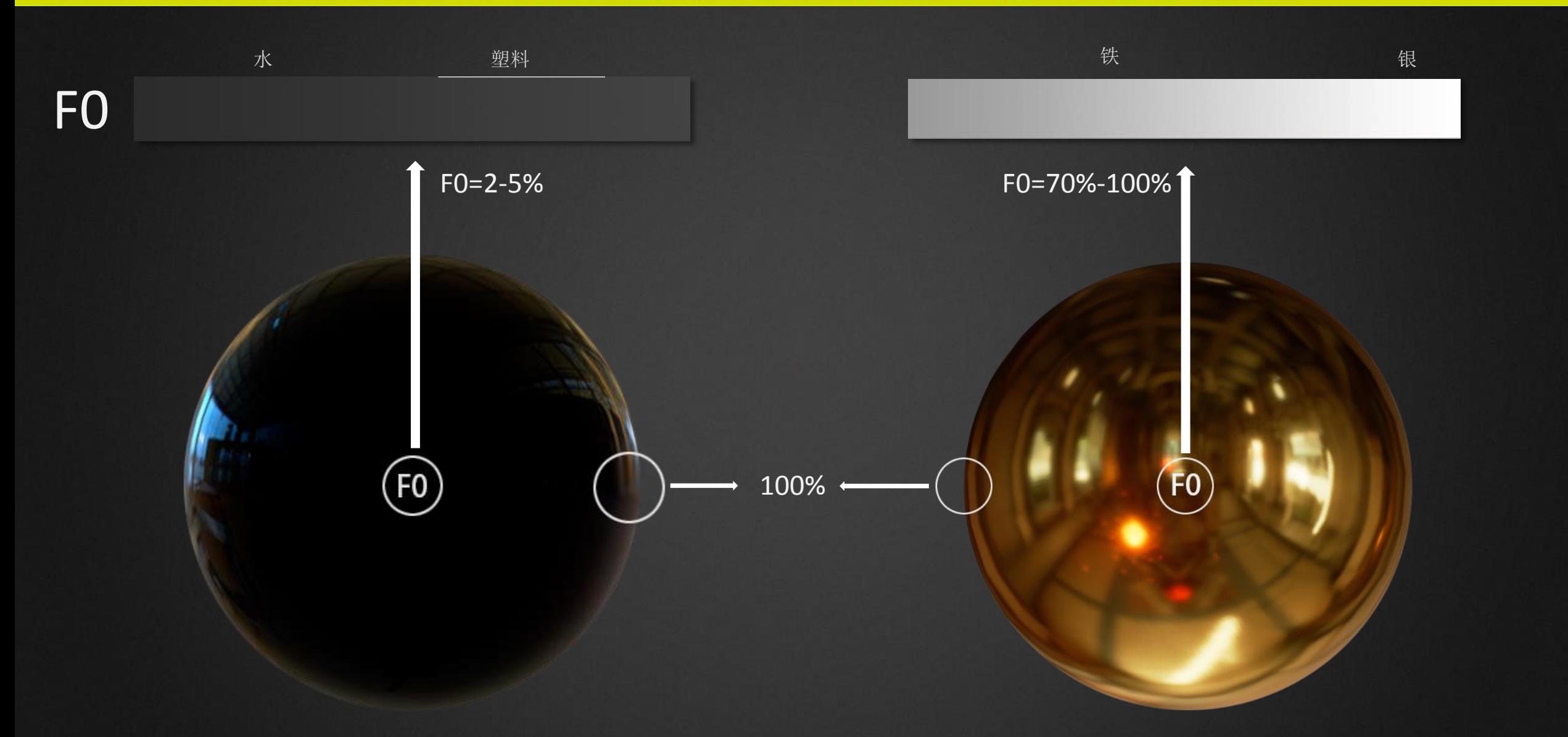

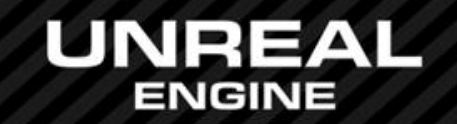

# UE4中线性空间转换行为

- 把sRGB贴图转换到线性空间
- 进行shader和灯光计算
- 渲染后的图片转换到sRGB空间

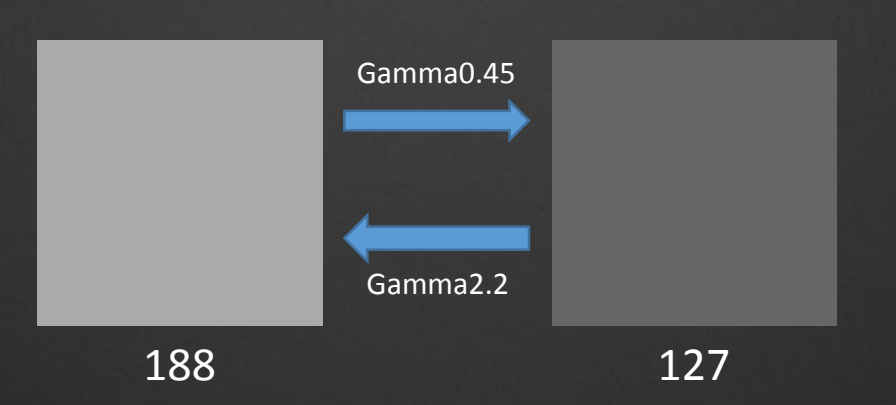

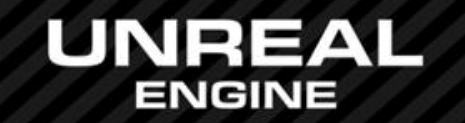

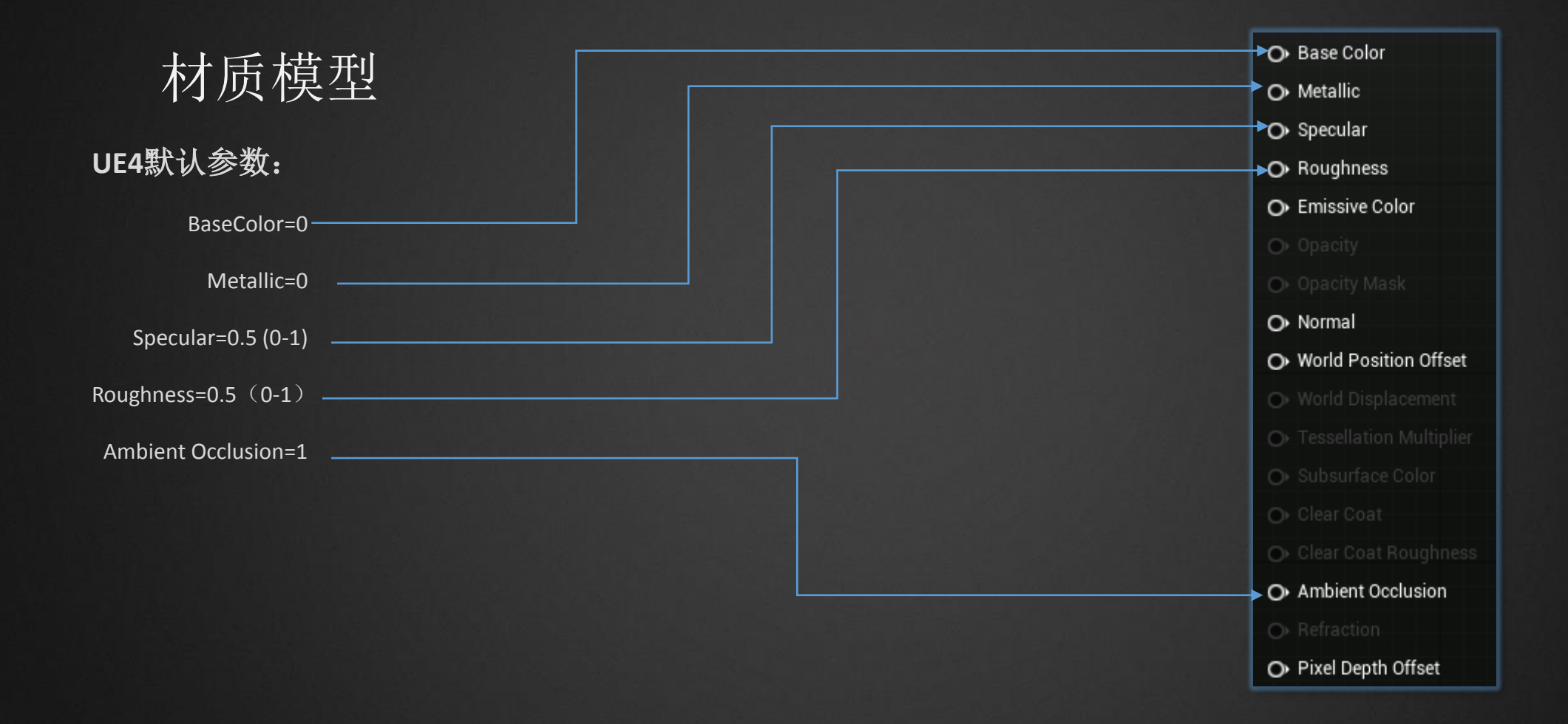

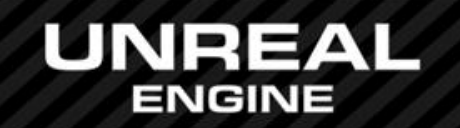

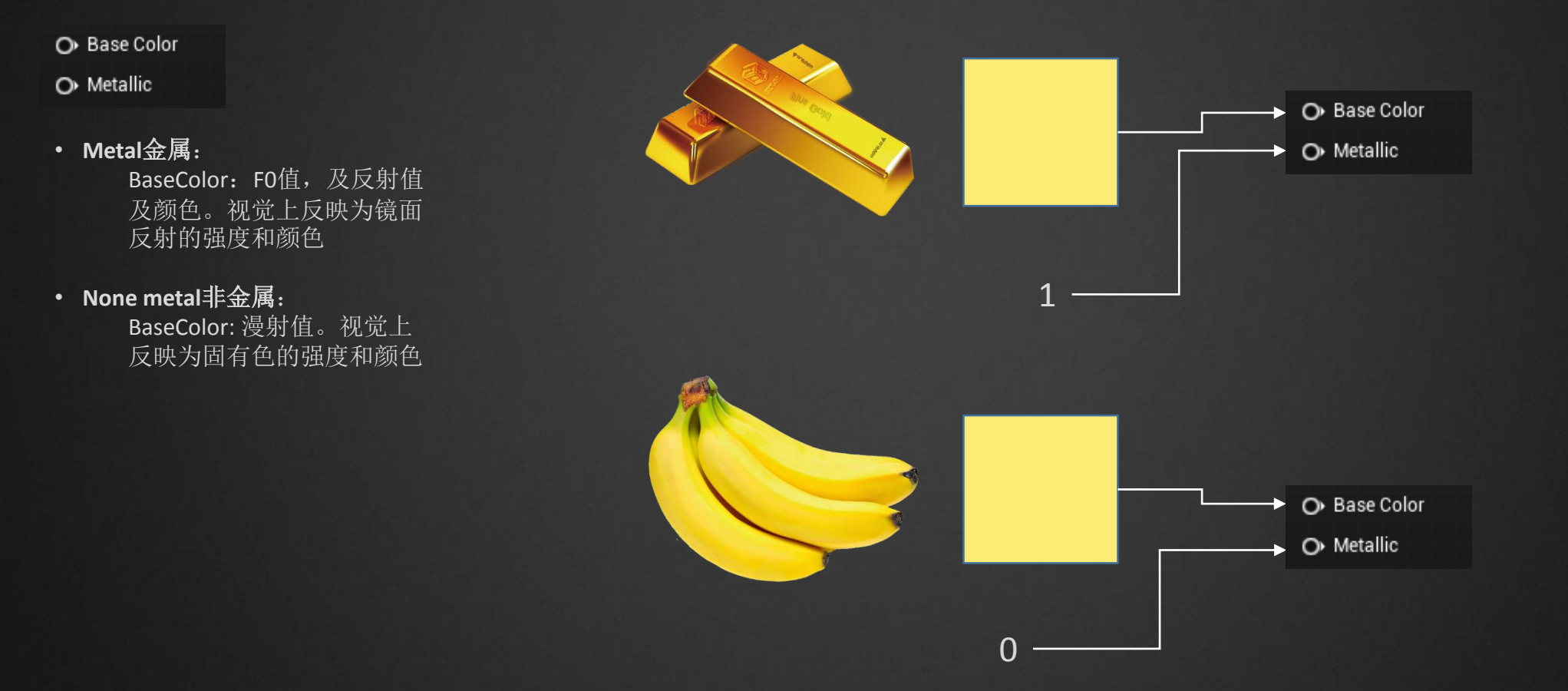

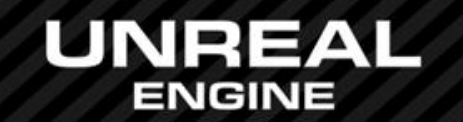

### O Specular

注意:

任何表面都有高光,高光视觉感受上的强弱很大程度上取决于分散还是聚焦 不要试图用Specular来控制高光的强度 使用粗糙度来控制高光强度 高光通道只能用来模拟被遮挡的微小凹陷处无法对眼睛产生高光的区域

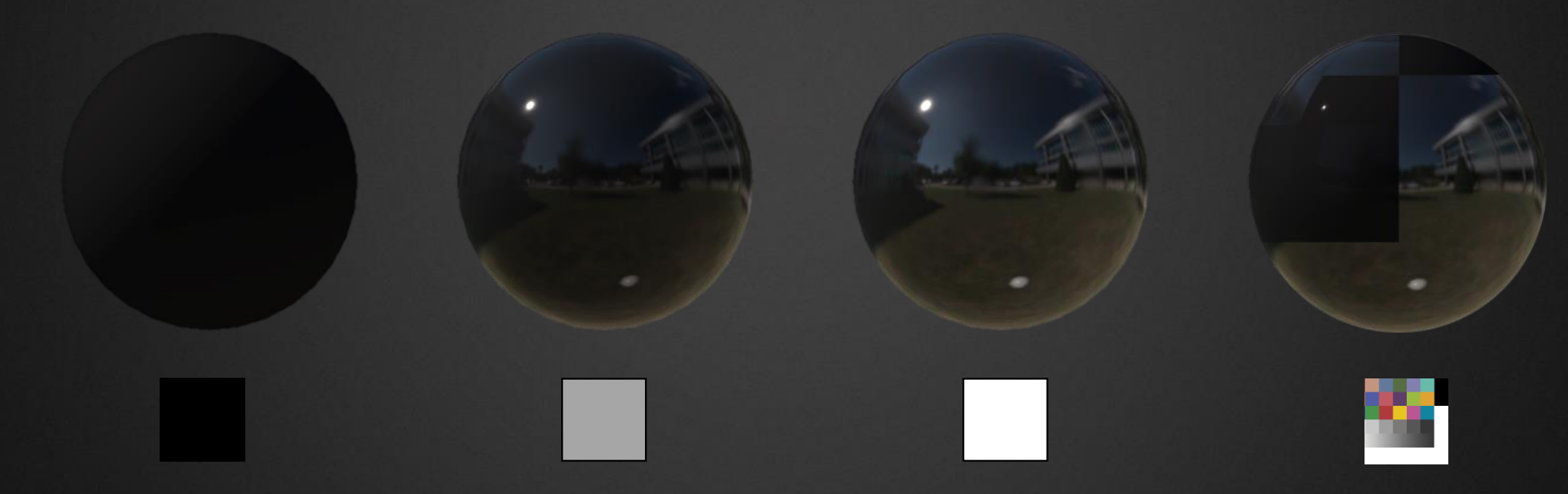

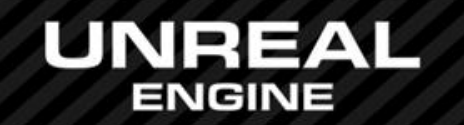

O Roughness

Specular恒定,减小Roughness值

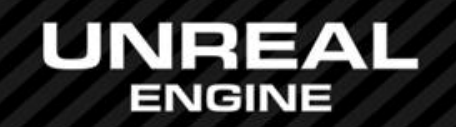

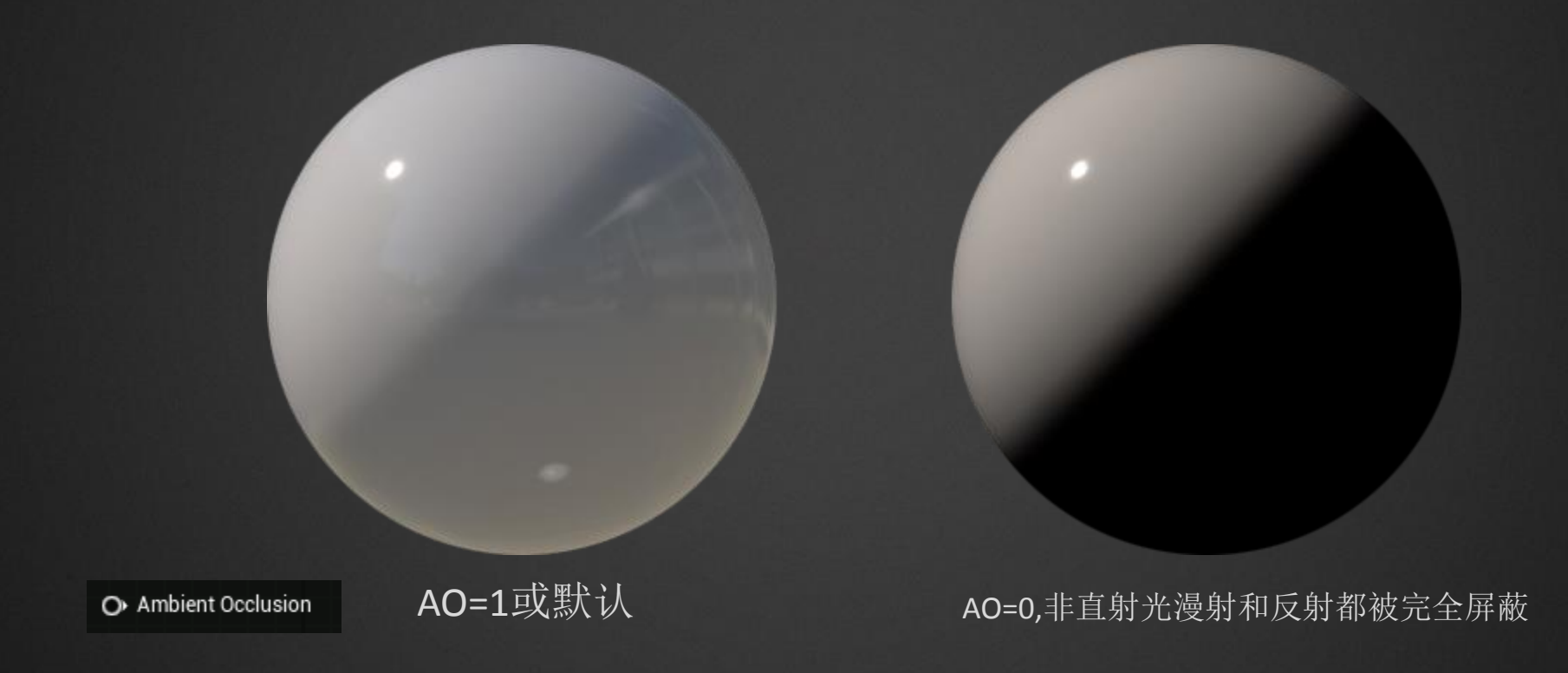

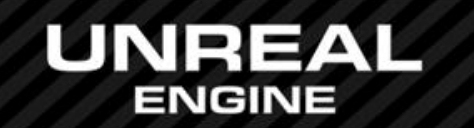

## 如何表现

观察/设计/素材 方式(复用? CG or Game? 需要改变贴图吗? 编辑器内还是外) 软件工具的选择(DDO, Substance, Photoshop, Bipmap2Material, UE4) 基本材质研究以及创建 区分材质 添加基本材质上的细节 高品质的法线贴图是关键 灯光

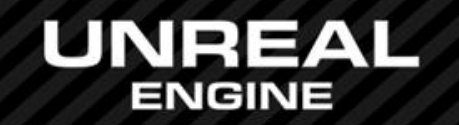

• 观察/设计/素材

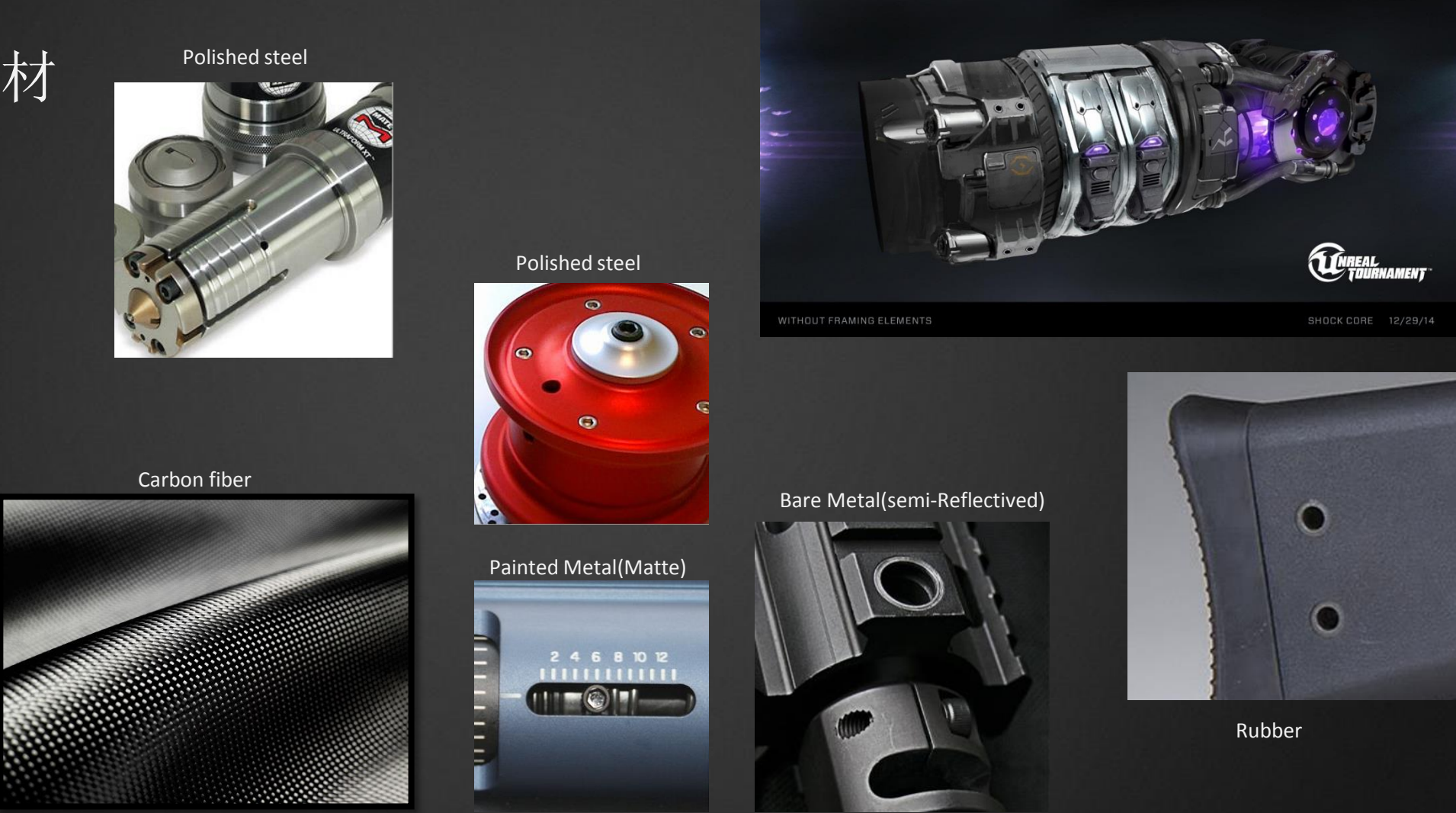

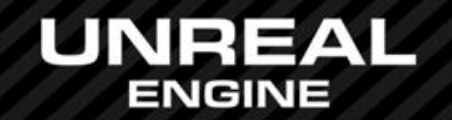

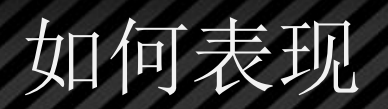

### • 应用需求

材质需要共用吗? 贴图的精度要求高吗? 材质需要统一管理,迅速迭代吗? 需要自定义或允许改变外观吗? 效率/内存: 材质能够多复杂?贴图能够支持多少?

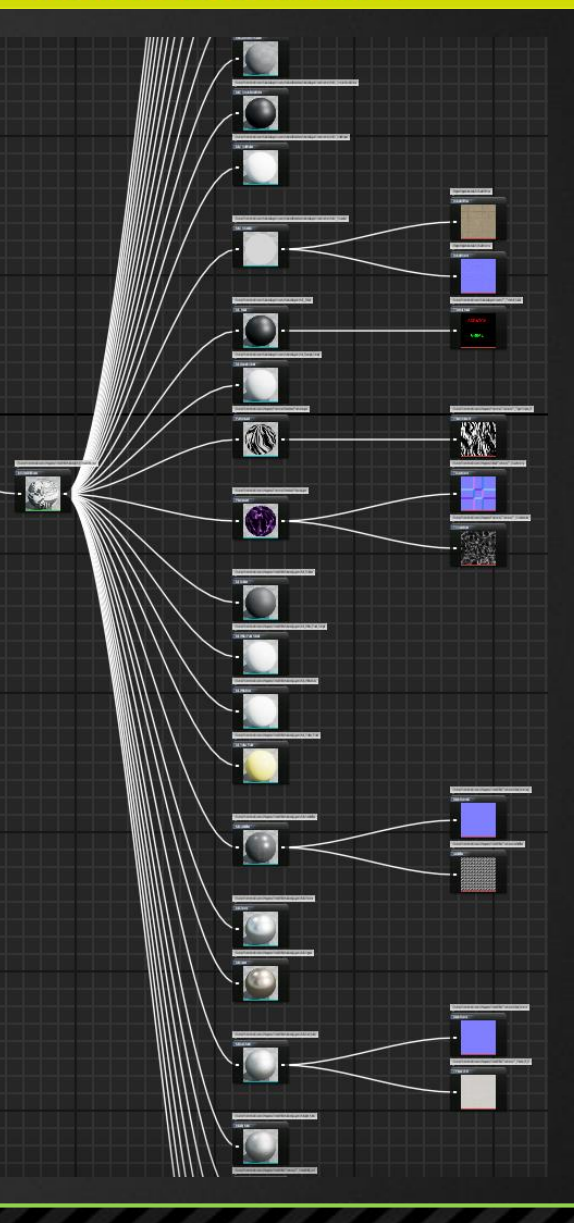

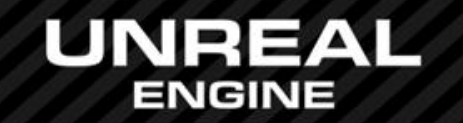

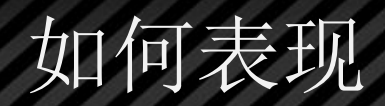

## • 基本材质研究及创建

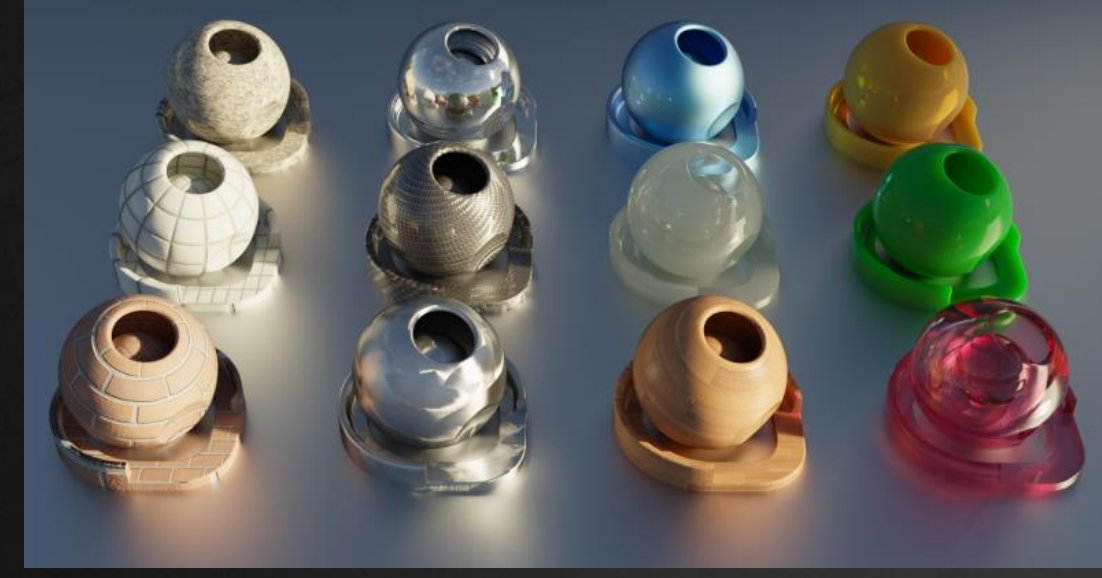

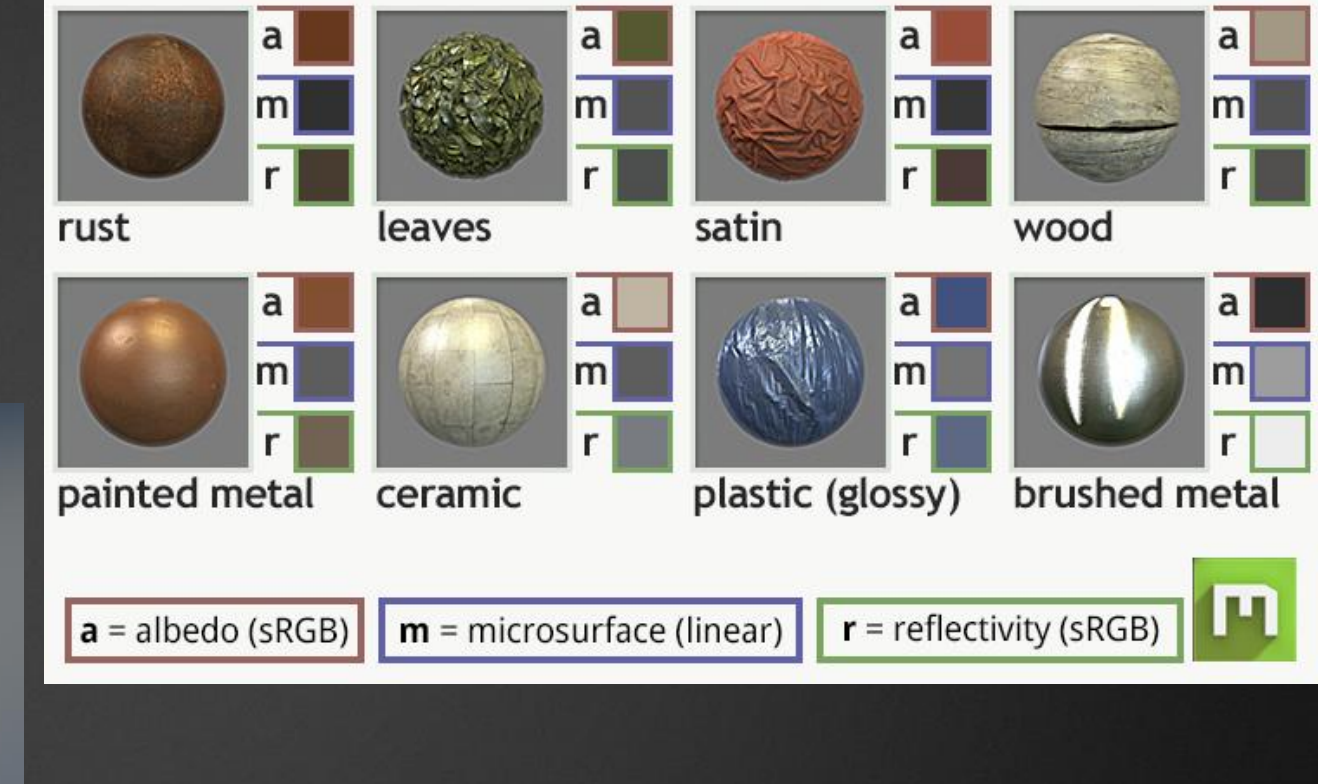

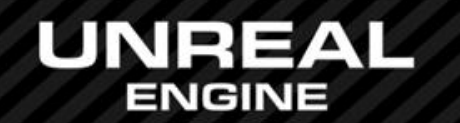

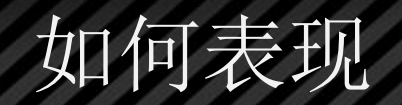

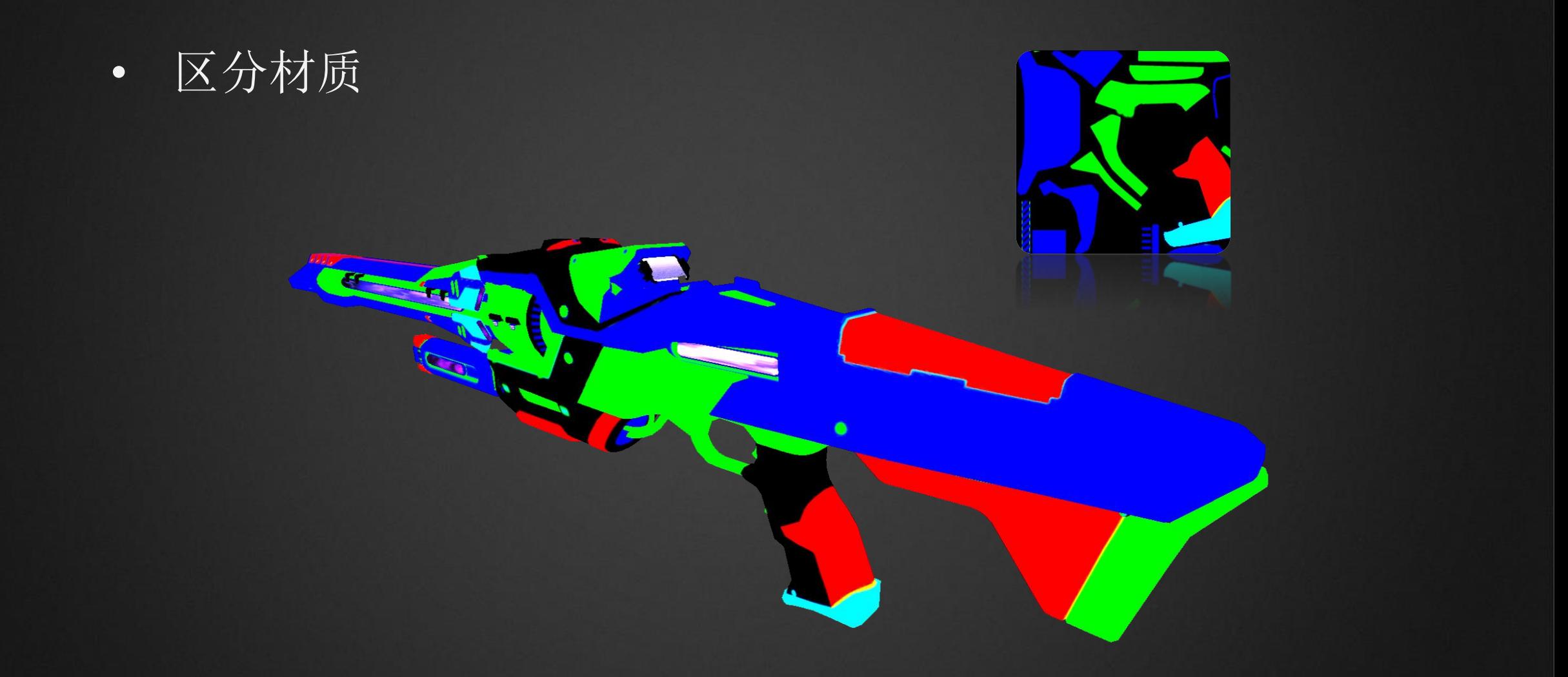

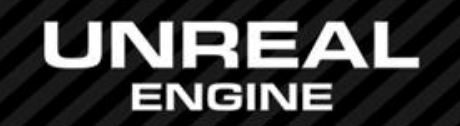

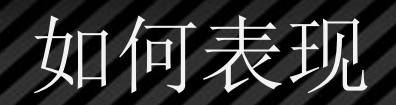

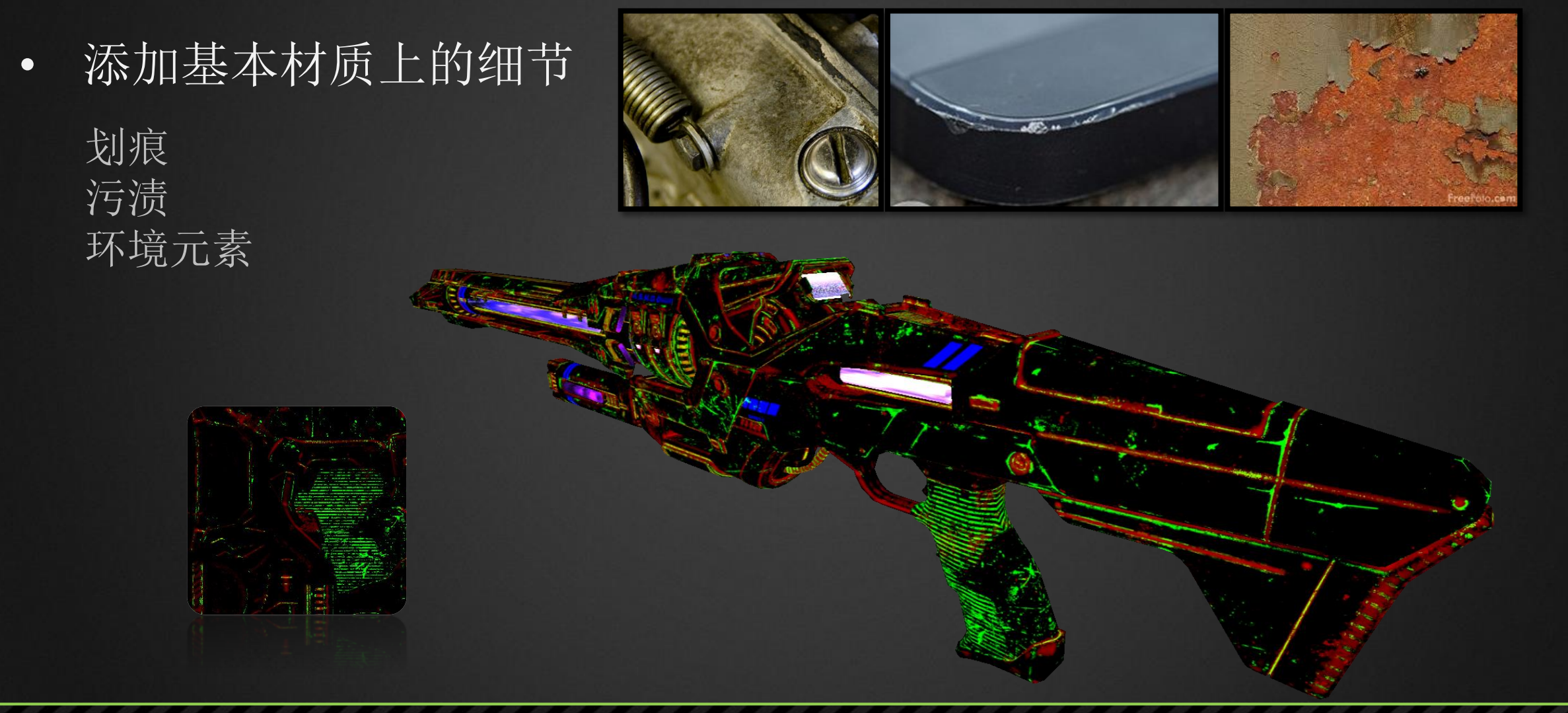

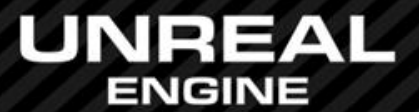

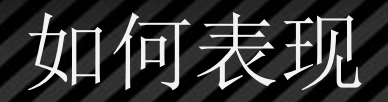

• 基本材质+细节

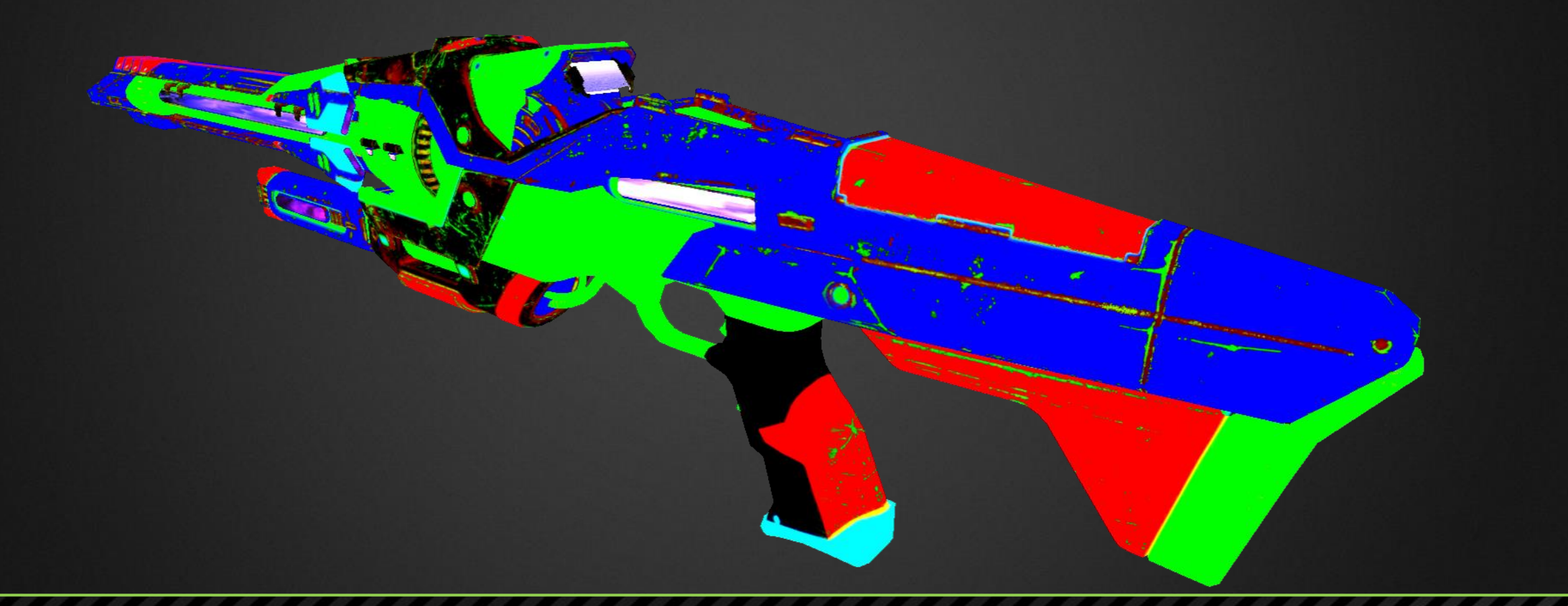

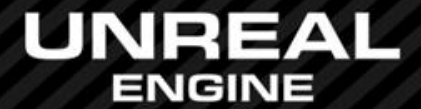

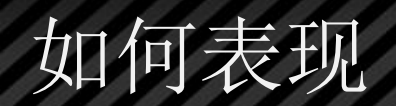

## 软件工具的选择( UE4 ,Photoshop, DDO, Substance, Bipmap2Material... … )

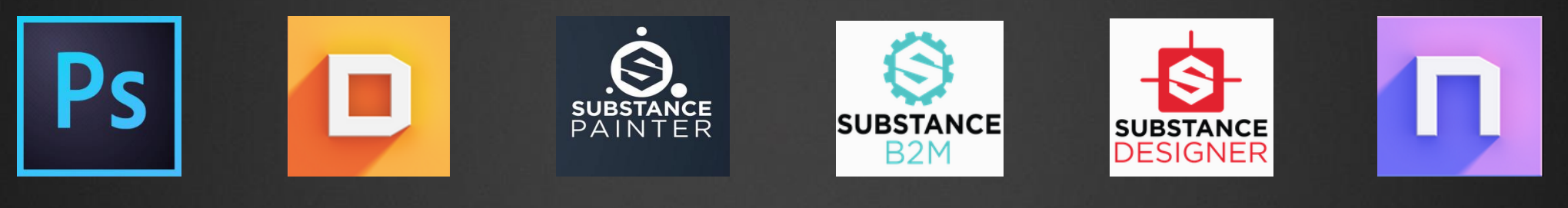

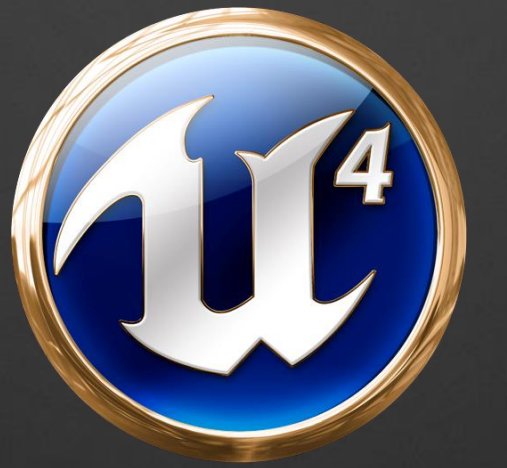

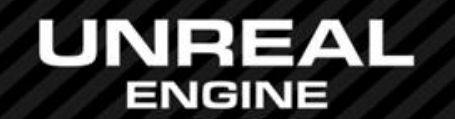

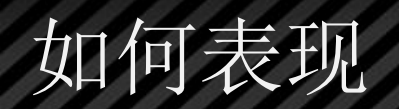

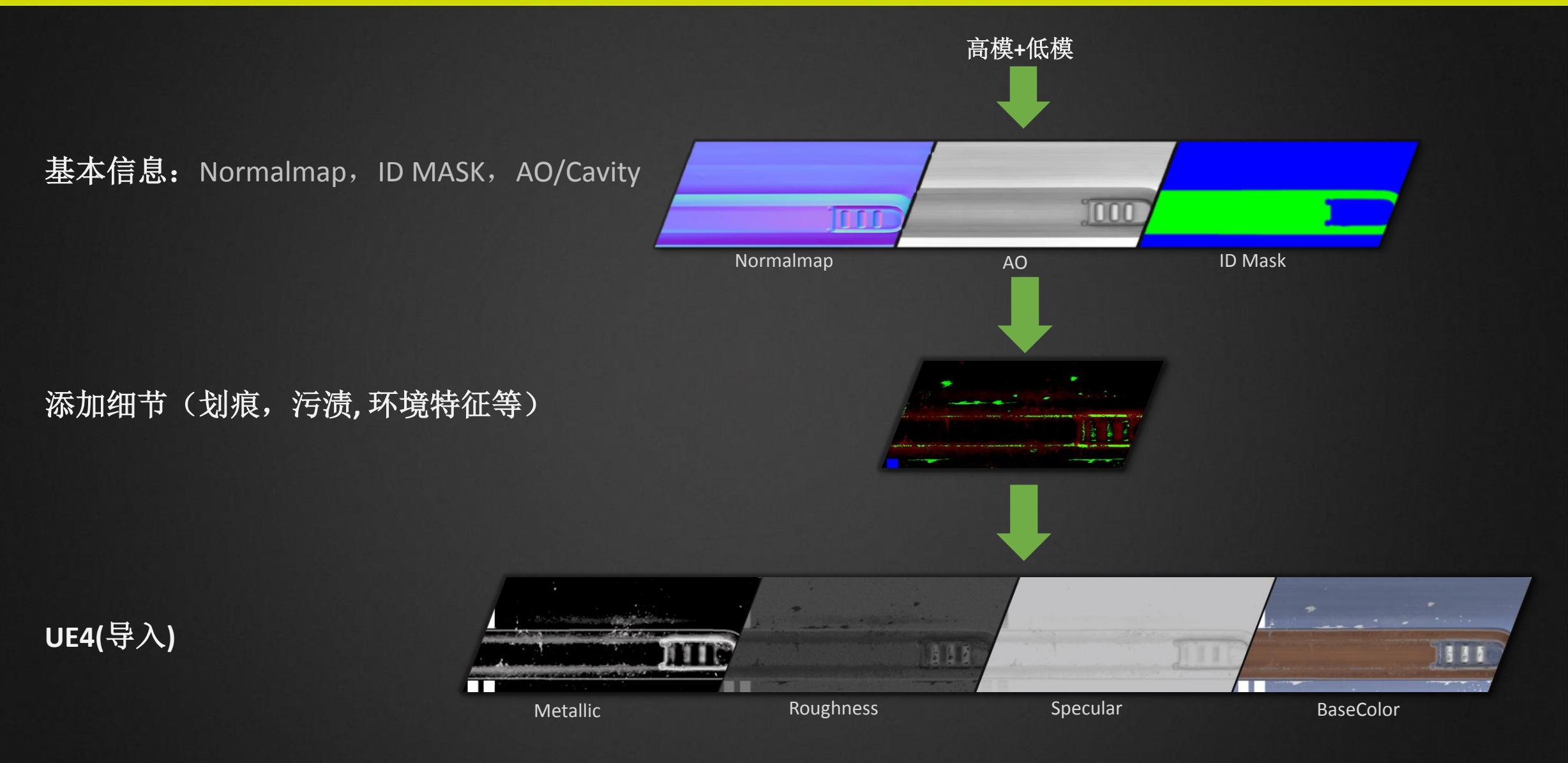

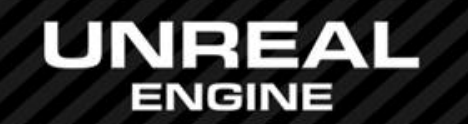

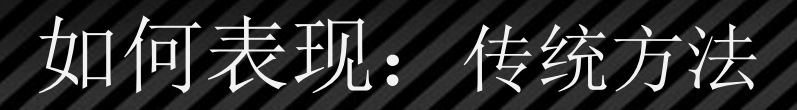

# • 细节MASK贴图

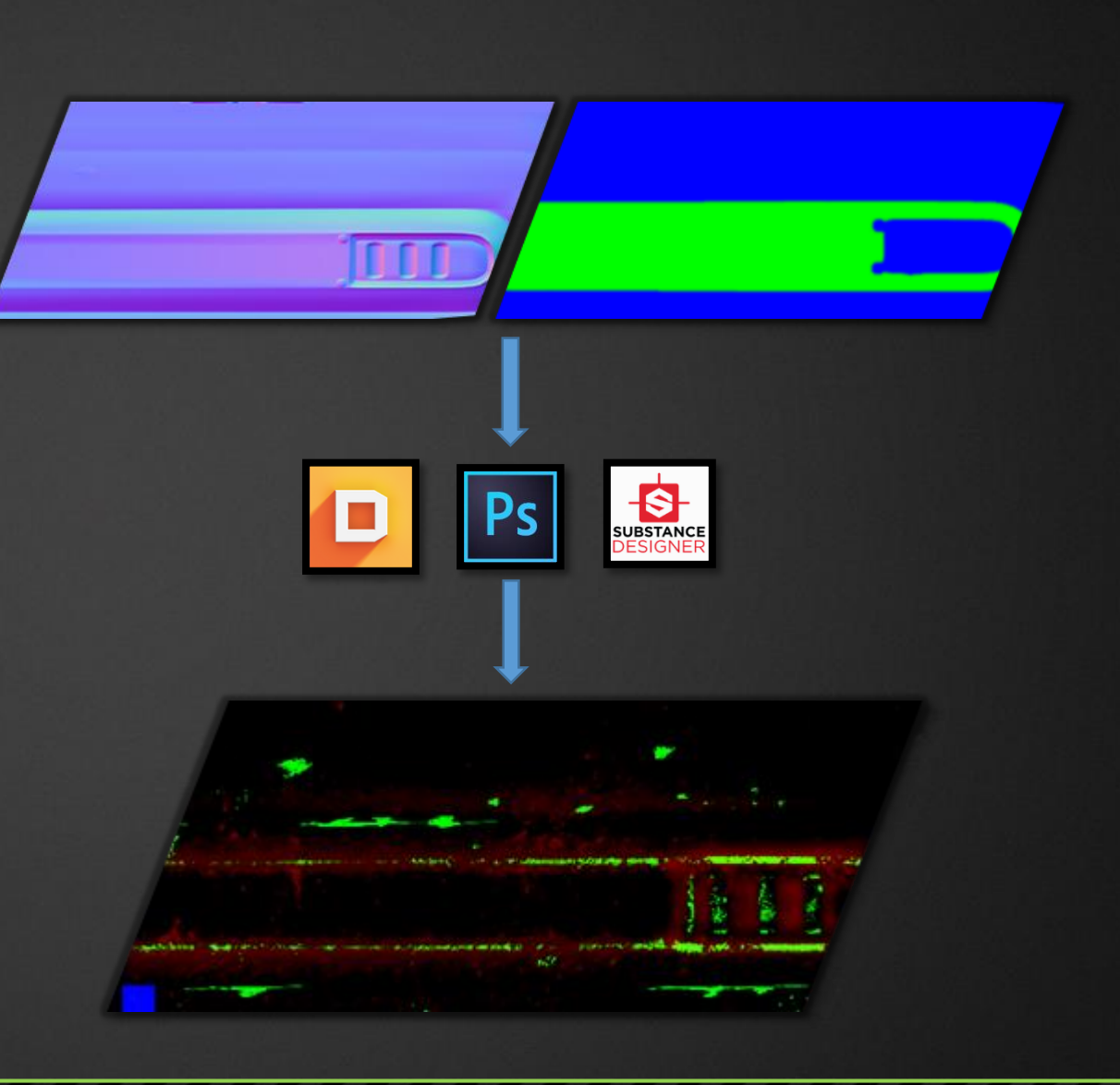

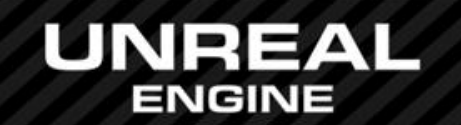

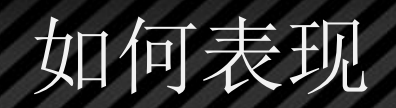

# • Metallic/金属性

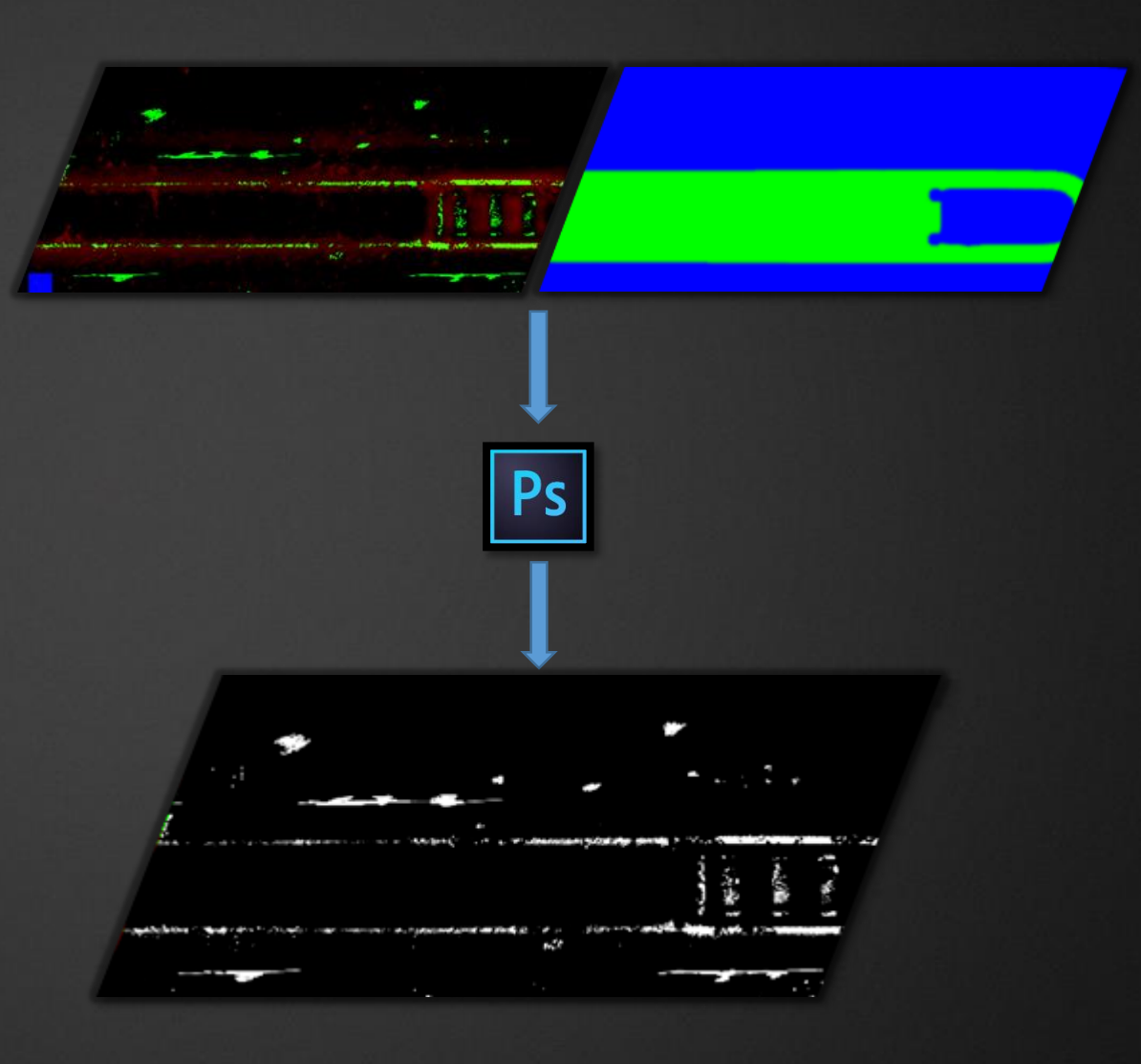

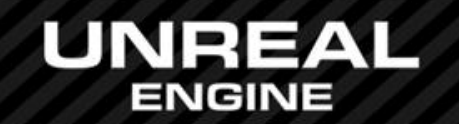

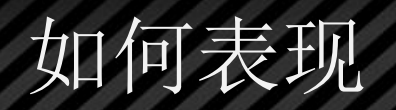

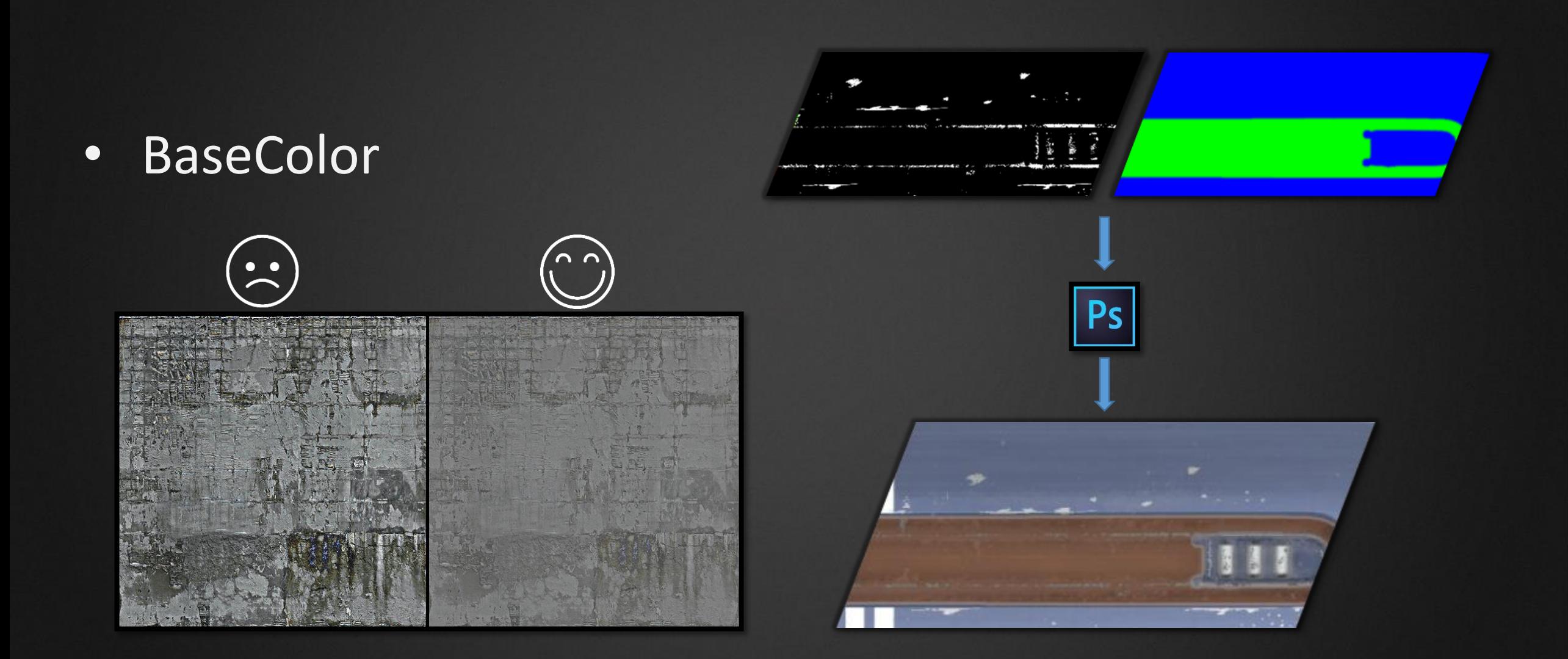

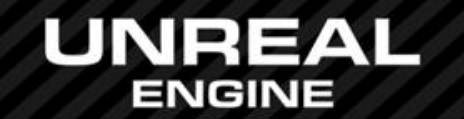

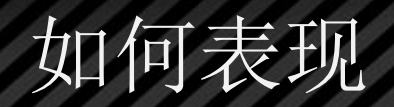

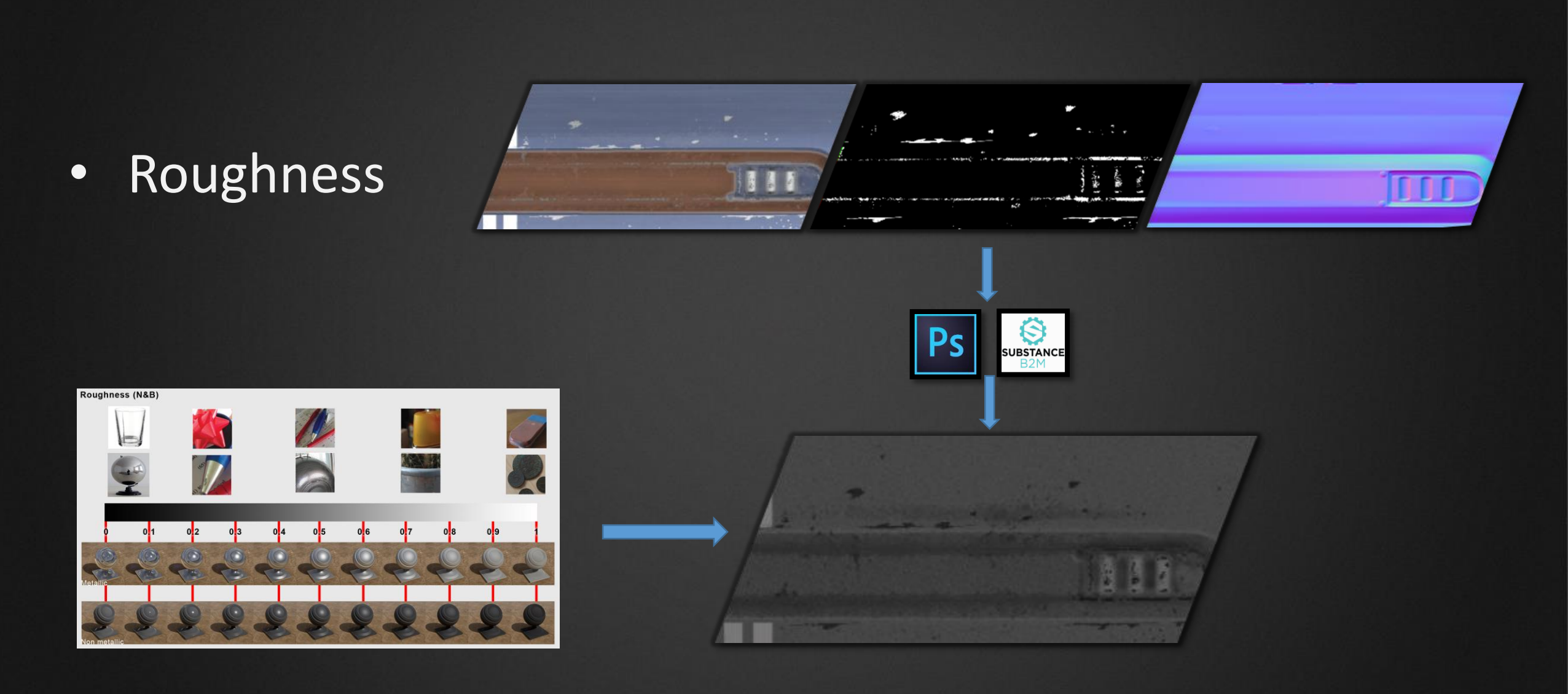

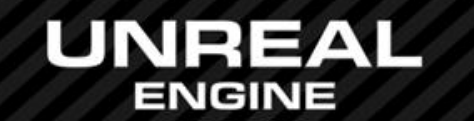

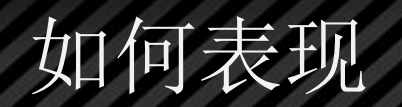

# • Specular

### Cavity/Curvature

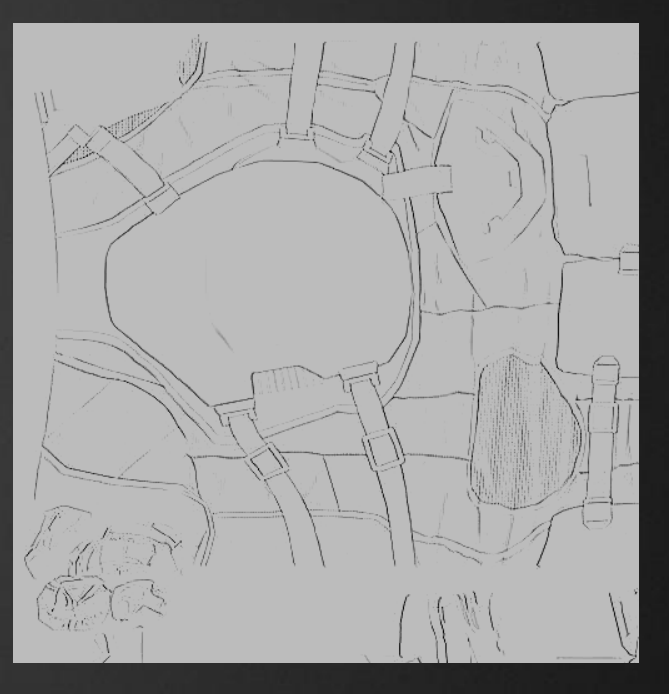

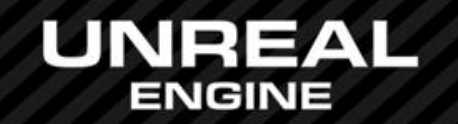

**O** ---

O GrimeMASK

O GrimeMASK

基本信息: Normalmap, ID MASK, AO/Cavity

添加细节(划痕,污渍**,** 环境特征等)

000 Normalmap **AO** ID Mask O Mask MaterialAttributes O  $O$  Mask MaterialAttributes O O Mask MaterialAttributes O O Mask MaterialAttributes O O BottomMaterials O BottomMaterials O BottomMaterials O BottomMaterials  $\circ$ . |ဂ. ... lo ---O Tint  $\sim$  Tint  $\sigma$  Tint  $\circ$  Tint O Tiling  $\bullet$  Tiling  $\bullet$  Tiling  $\circ$  Tiling O ScratchMASK O ScratchMASK O ScratchMASK O ScratchMASK

O GrimeMASK

如何表现:多层材质方法

O GrimeMASK

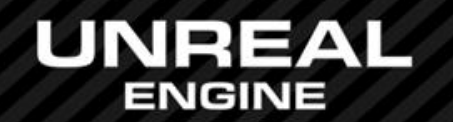

**UE4** 

创建基本材质(Material Function)

材质母创建:混合基本材质

基本材质中添加细节(Material Function)

添加更多变化:图案,潮湿度/多孔性 创建材质实例,并调整实例参数

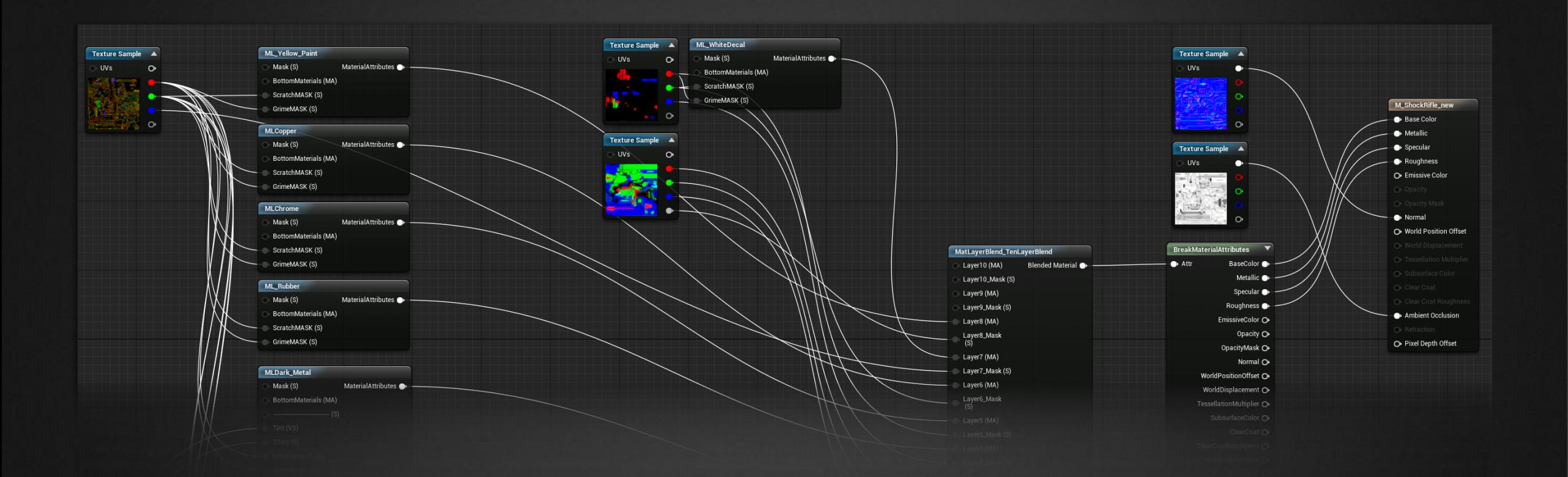

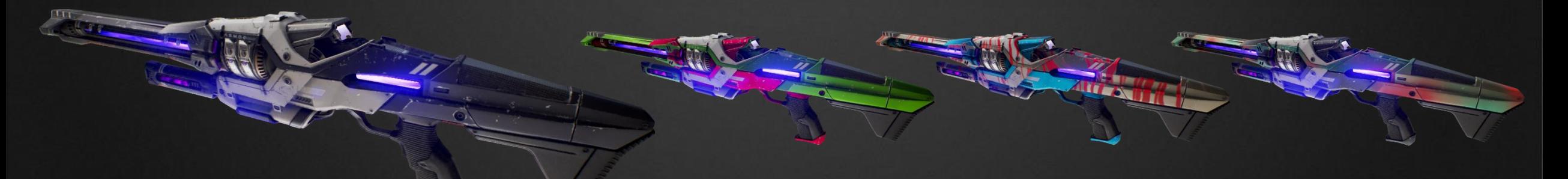

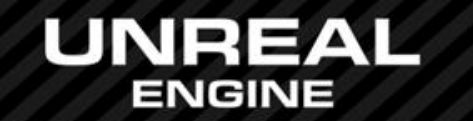

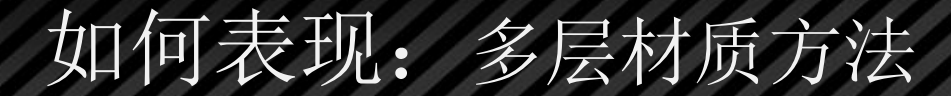

### Sphere reflection capture

### Volume lighting samples

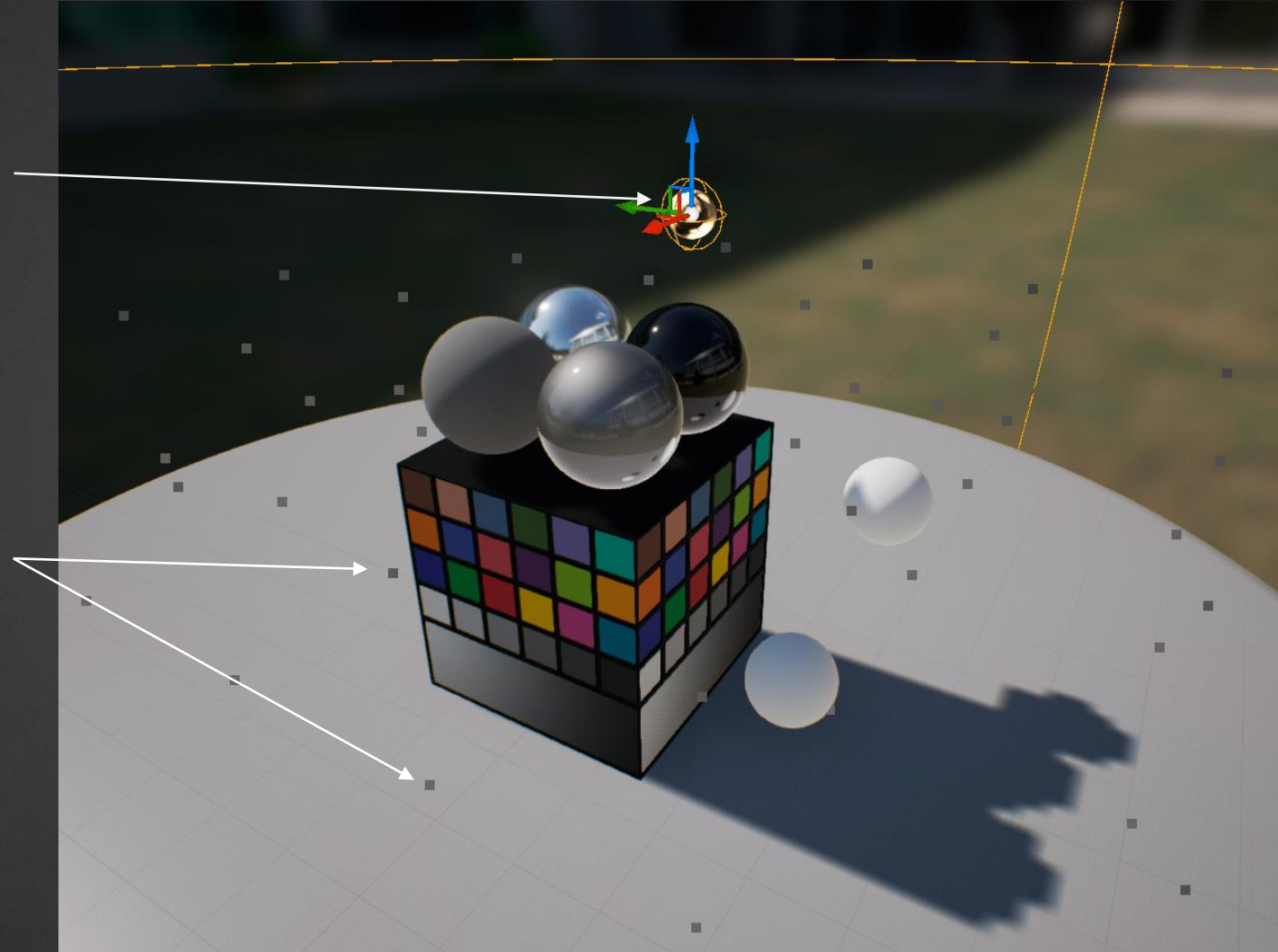

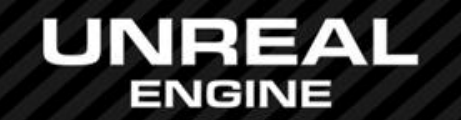

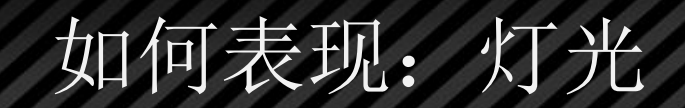

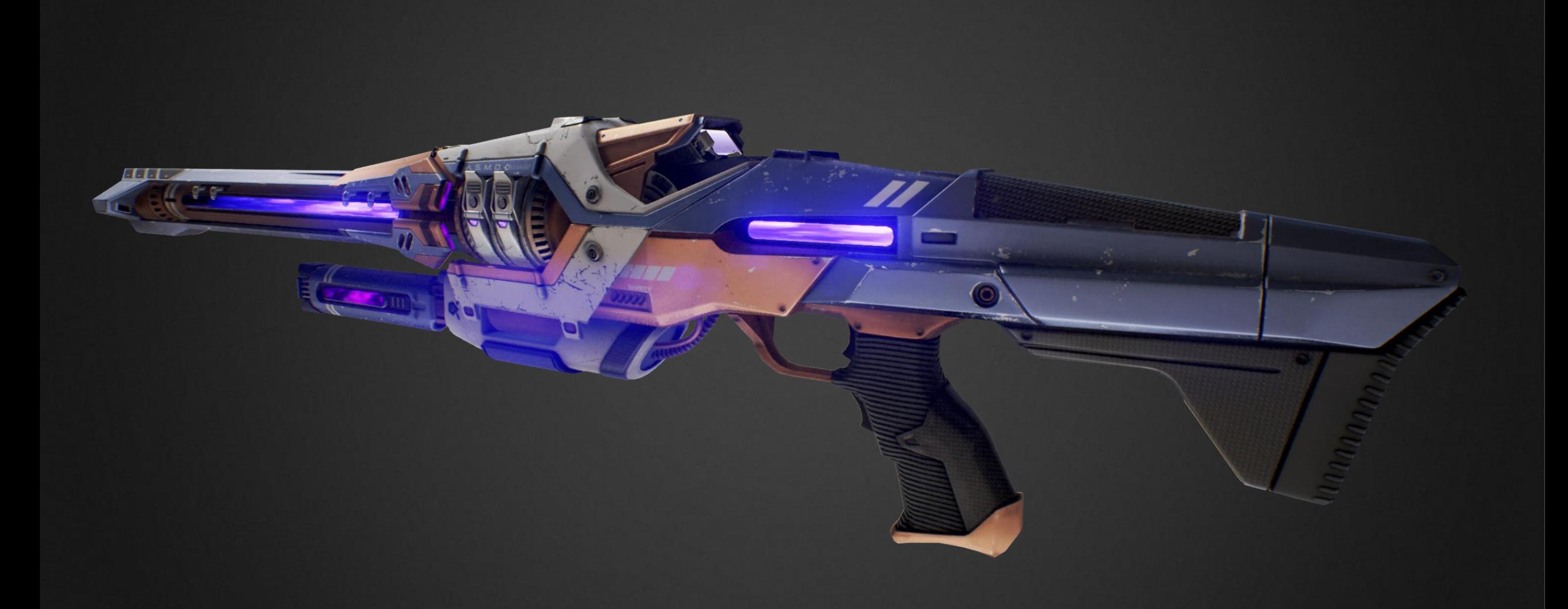

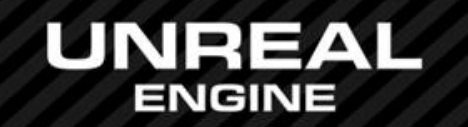

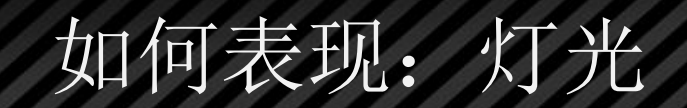

## 其他流程资源转换到PBR流程资源

哪些变了? 从传统到PBR(Metallic/Roughness) 从Speuclar/Grossiness到Metallic/Roughness(从其他引擎) 的《《《《

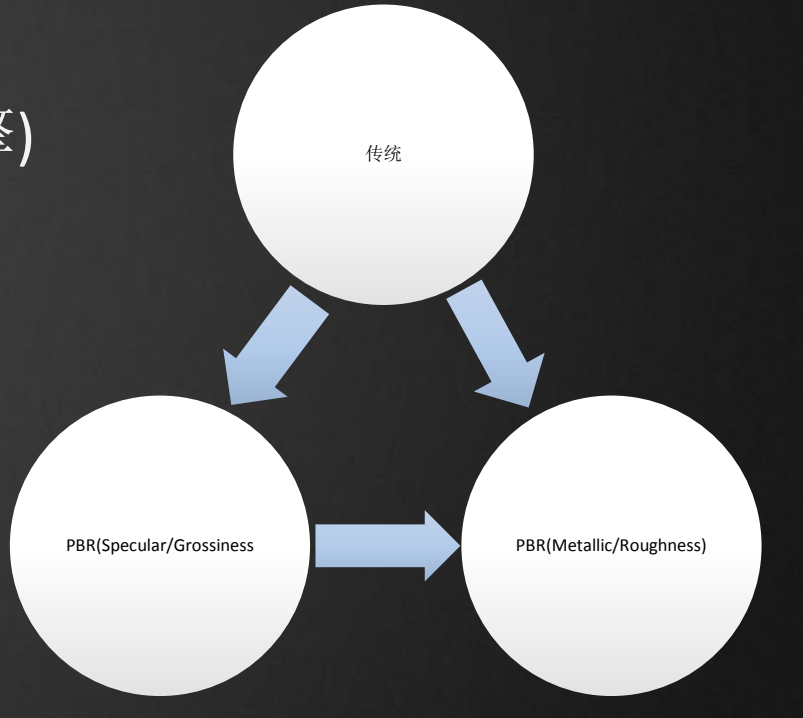

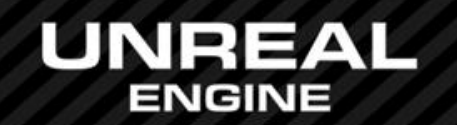

### 哪些变了?

灯光:不需要把灯光信息画上去Basecolor:去掉AO,阴影,高光,反射,micsurface信息等 材质模型:输入通道不同了,把高光放在哪里? 明暗:微表面很大程度上对质感起决定性作用了,这是以前没有的概念 线性空间: 在sRGB下工作, Basecolor最佳的明度范围是?

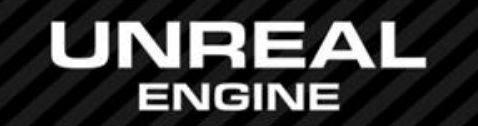

其他流程资源转换到PBR流程资源

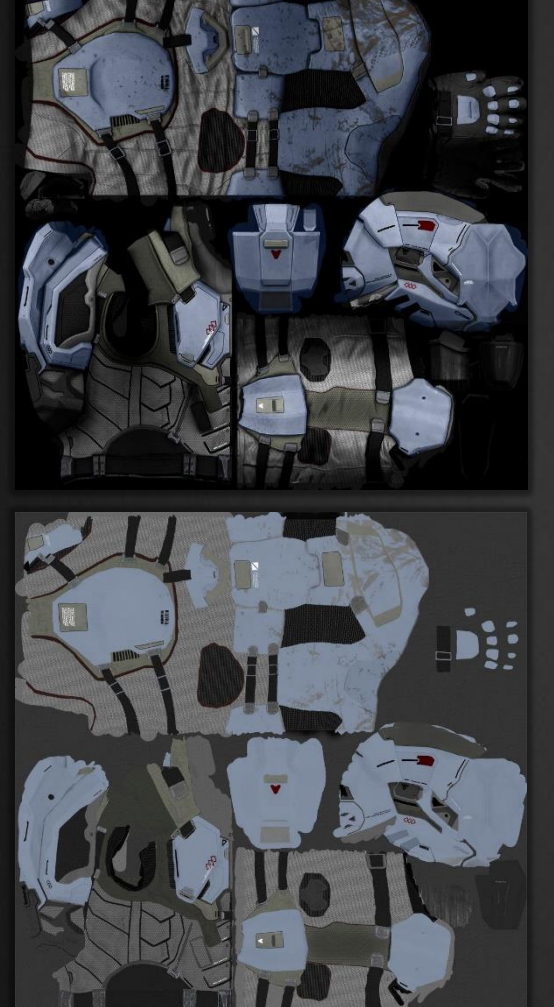

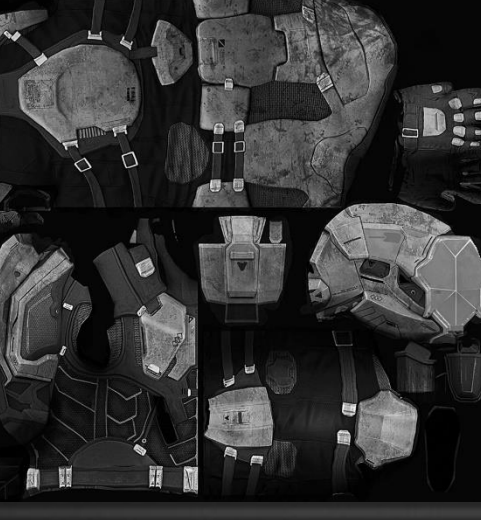

### 从传统到PBR(Metallic/Roughness)

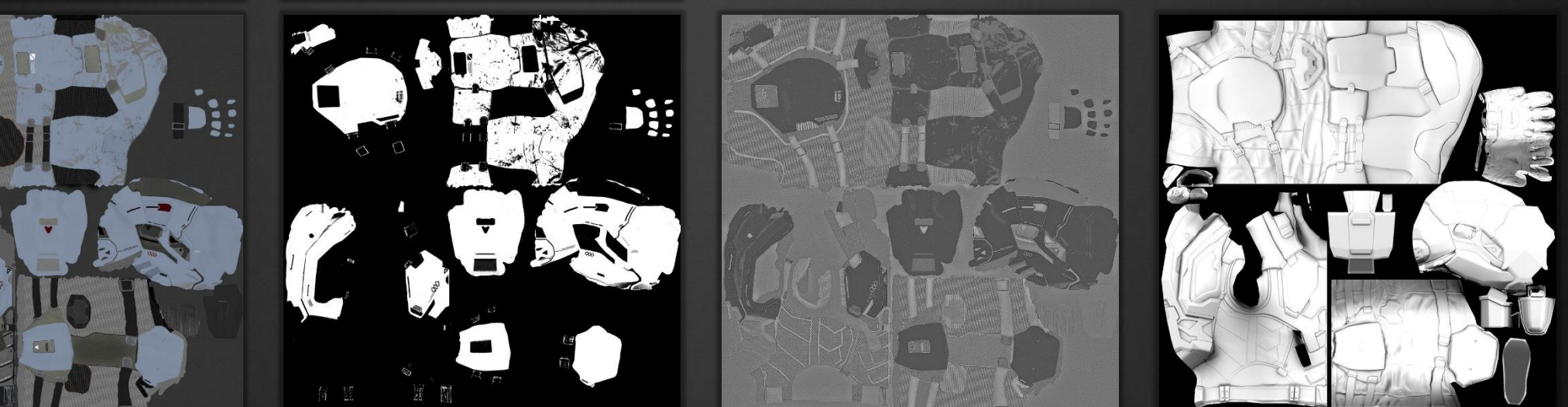

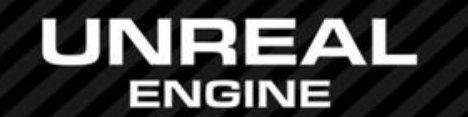

# 其他流程资源转换到PBR流程资源

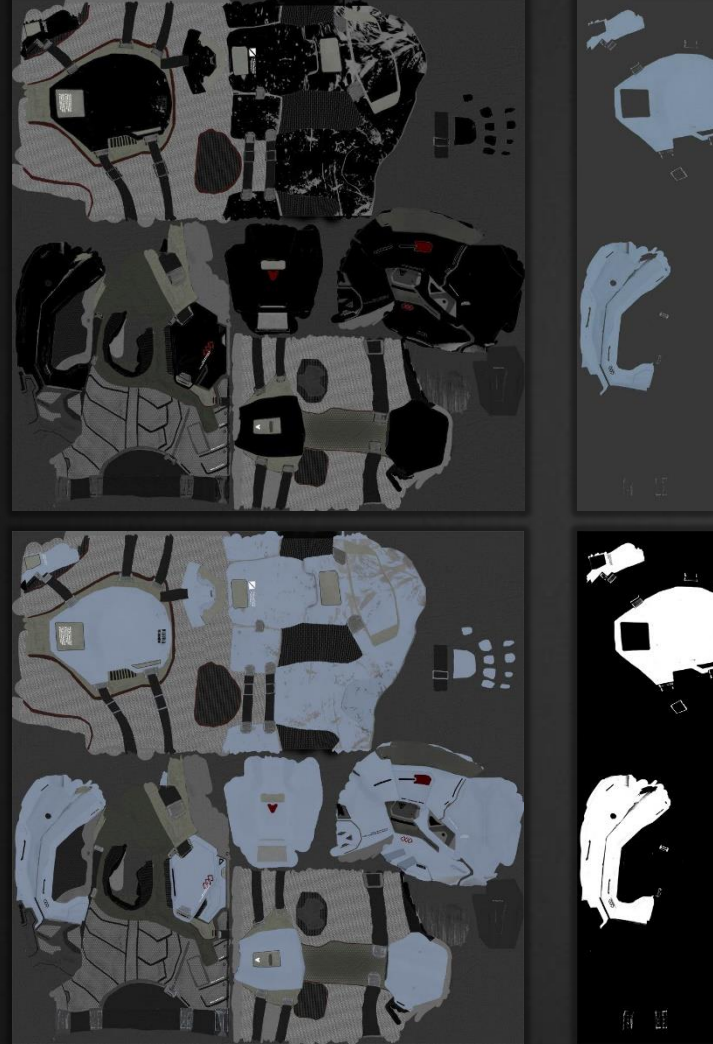

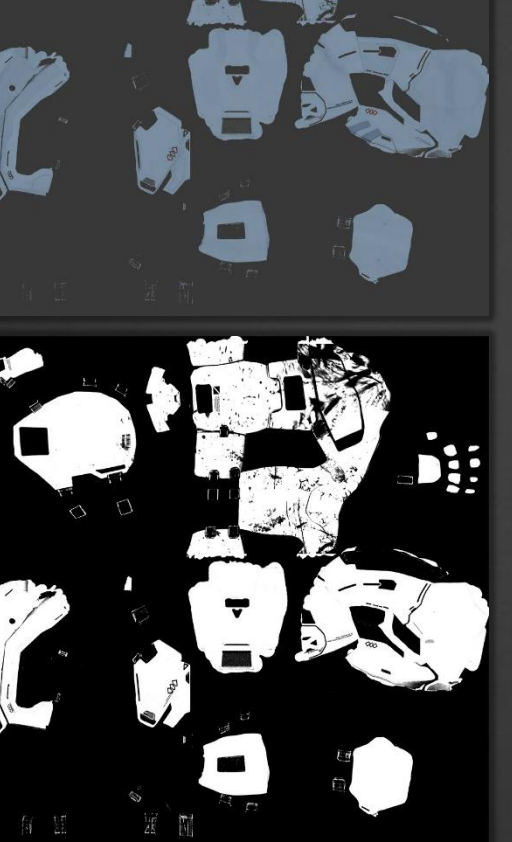

### 从Speuclar/Grossiness到Metallic/Roughness

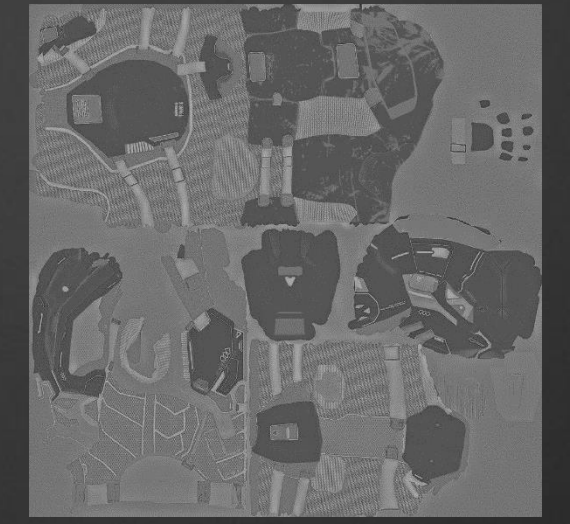

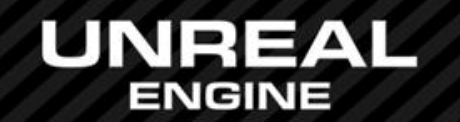

# 其他流程资源转换到PBR流程资源

## 常见问题

- 使用Specular来定义更多高光
- Base color太暗/对比太强/不理解其对金属的特殊意义
- 真的需要Specular了吗?有的时候真实滥用了
- 让材质变的正确请注意Basecolor和Metallic;让材质变的漂亮请多花些时间在Roughness上
- 多孔性的讨论?

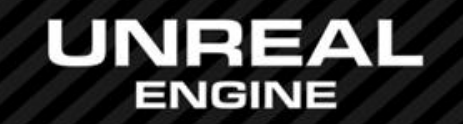

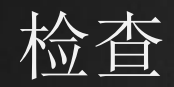

- 检查BaseColor
- 检查Specular
- 检查Metallic是否和Specular匹配

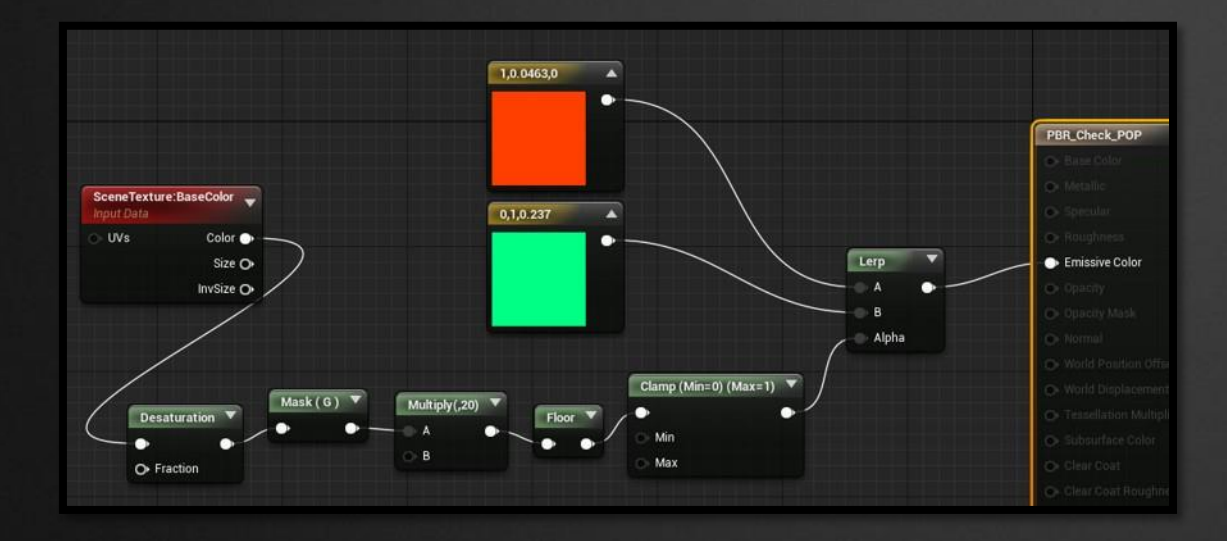

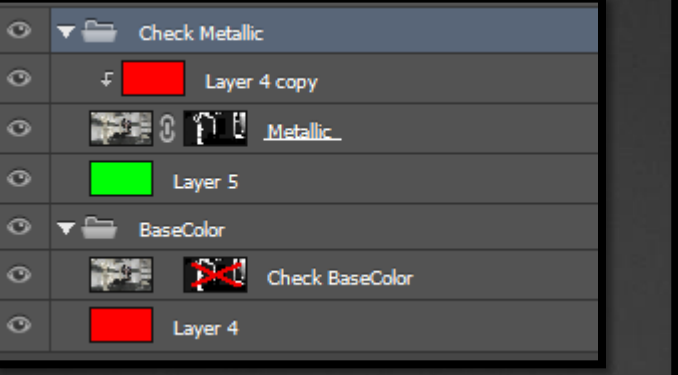

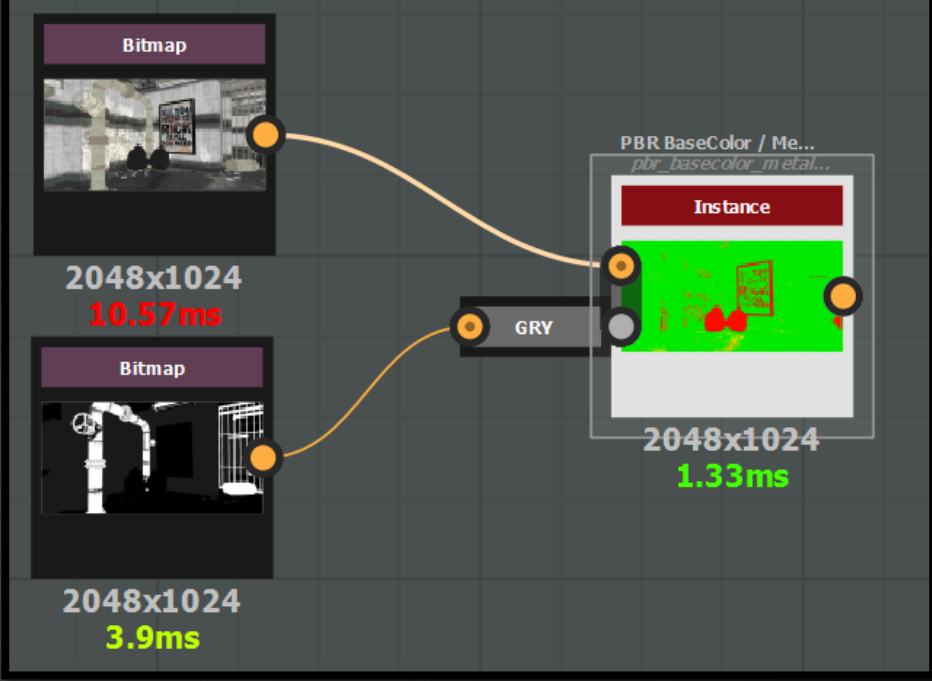

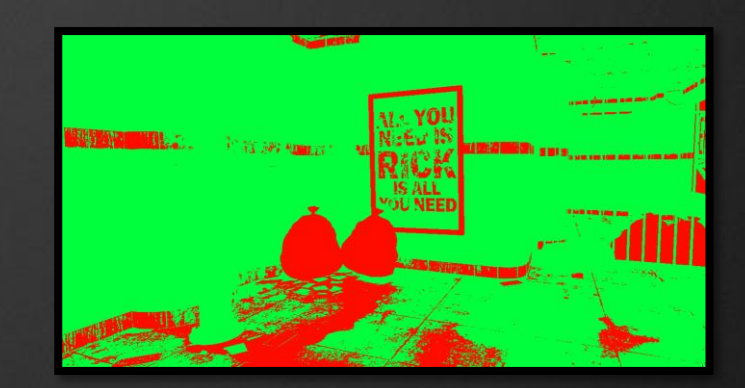

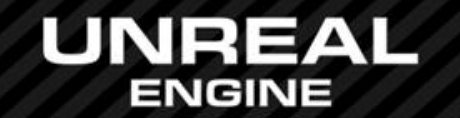

## 参考资源链接

https://www.unrealengine.com/blog/physically-based-shading-in-ue4 https://forums.unrealengine.com/showthread.php?13453-PBR-Implications-for-texture-creation https://forums.unrealengine.com/archive/index.php/t-3869.html https://answers.unrealengine.com/questions/91750/normal-shaders-to-pbs.html http://artisaverb.info/PBR.html http://www.makinggames.de/index.php/...\_based\_shading http://www.marmoset.co/toolbag/learn/pbr-practice https://www.unrealengine.com/blog/ph...shading-in-ue4 http://www.chrisevans3d.com/pub\_blog...based-shading/ http://interplayoflight.wordpress.co...sed-rendering/

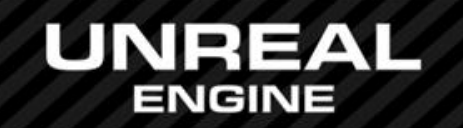

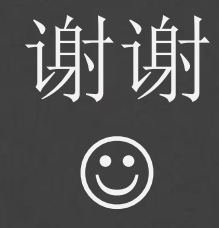

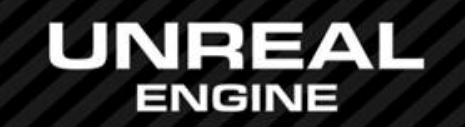